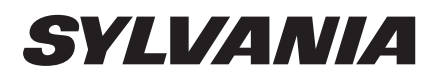

19" LCD TV LC190 SS2

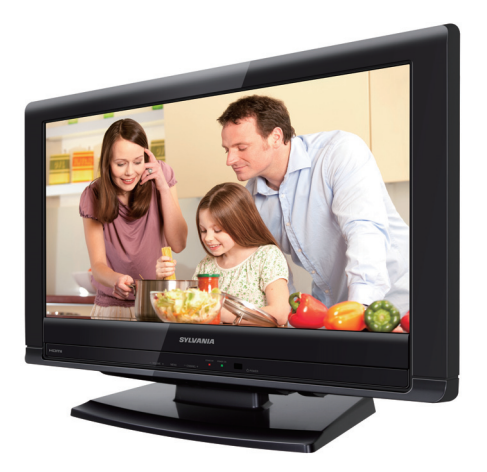

- **Need help?** Please call toll free or visit our web site below EN Owner's Manual
- **Besoin d'aide?** Appelez notre numéro gratuit ou visitez notre site web à l'adresse FR Manuel du Propriétaire Besoin d'aide?
- ES Manual del Propietario **¿Necesita ayuda?** Llame por favor sin costo ó visite nuestro sitio web en

# **321-3927 1-866-**

**WWW.sylvaniaconsumerelectronics.com** 

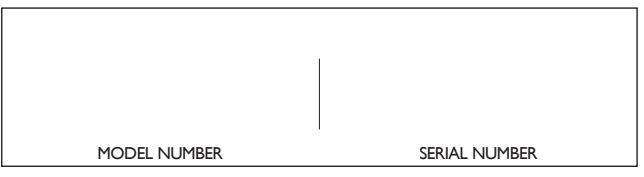

© 2011 Funai Electric Co., Ltd.

**ADVERTENCIA:** PARA REDUCIR EL RIESGO DE QUE SE PRODUZCA UN INCENDIO O SE RECIBA UNA DESCARGA ELÉCTRICA, NO EXPONGA ESTE APARATO A LA LLUVIA NI A LA HUMEDAD. EL APARATO NO DEBERÁ EXPONERSE A LOS GOTEOS NI A LAS SALPICADURAS, Y ENCIMA DE ÉL NO DEBERÁN PONERSE OBJETOS CON LÍQUIDOS EN SU INTERIOR COMO, POR EJEMPLO, FLOREROS

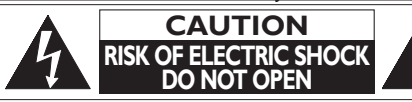

# **AVISO:**

PARA REDUCIR EL RIESGO DE SUFRIR UNA DESCARGA ELÉCTRICA NO QUITE LA CUBIERTA (O EL PANEL POSTERIOR). EN EL INTERIOR DEL APARATO NO HAY PIEZAS QUE DEBA MANIPULAR EL USUARIO. SOLICITE EL SERVICIO DE REPARACIONES AL PERSONAL DE SERVICIO CUALIFICADO.

El símbolo del rayo con punta de flecha, en el interior de un triángulo equilátero, tiene la finalidad de avisar al usuario de la presencia de "tensión peligrosa" dentro de la caja del aparato que podría ser de suficiente intensidad como para constituir un riesgo para las personas en caso de que éstas recibiesen una descarga eléctrica.

El signo de exclamación dentro de un triángulo equilátero tiene la finalidad de avisar al usuario de la presencia de instrucciones de utilización y mantenimiento (servicio) en el material impreso que acompaña al aparato.

La marca de aviso está situada en la parte inferior o posterior de la caja.

# **Instrucciones de Seguridad Importantes**

- **1.** Lea estas instrucciones.<br>**2.** Guarde estas instruccio
- 2. Guarde estas instrucciones.<br>3. Haga caso de todas las adv
- Haga caso de todas las advertencias.
- 4. Siga todas las instrucciones.
- 5. No utilice este aparato cerca del agua.
- 6. Limpie el aparato con un paño seco.
- 7. No obstruya las aberturas de ventilación. Realice la instalación según las instrucciones del fabricante.
- 8. No instale el aparato cerca de fuentes de calor como, por ejemplo, radiadores, salidas de aire caliente, estufas u otros aparatos (incluyendo amplificadores) que produzcan calor.
- 9. No anule la función de seguridad de la clavija polarizada o con conexión a tierra. Una clavija polarizada tiene dos patillas, una de la cuales es más ancha que la otra. Una clavija del tipo de conexión a tierra tiene dos patillas y una espiga de conexión a tierra. La patilla más ancha y la espiga se incluyen para su seguridad. Si la clavija suministrada no se puede conectar en su toma de corriente, consulte a un electricista para que le reemplace la toma de corriente obsoleta.

# **Kit de Soporte de Montaje en Pared**

Kit de Soporte de Montaje en Pared recomendado:

### **Marca:** SANUS **Modelo nº:** San10B

Dimensiones recomendadas de los tornillos cuando usted compra: M4 x 0,472" (12mm)

- El Kit de Soporte de Montaje en Pared recomendado (que se vende por separado) permite instalar el televisor en la pared.
- Para obtener información detallada sobre el montaje en pared, consulte el Libro de Instrucciones de Montaje en Pared.
- Funai no se hace responsable de los daños materiales o personales que pudieran producirse si decide instalar el Soporte de Montaje en Pared del televisor o montar el televisor en un Soporte por su cuenta.
- El Kit de Soporte de Montaje se vende por separado, por lo que no se suministra.
- La instalación del soporte de montaje mural tiene que encargarse a expertos.

## **Funai no se hace responsable de los tipos de accidentes o lesiones que se indican a continuación.**

Instale el Soporte de Montaje en Pared en una pared vertical robusta.

- 10. Proteja el cable para que nadie lo pise ni sea pellizcado, particularmente en la clavija, receptáculo de conveniencia o punto por donde sale del aparato.
- 11. Utilice solamente los accesorios especificados por el fabricante.
- 12. Utilice el aparato sólo con el carrito, soporte, trípode, ménsula o mesa especificado por el fabricante, o vendido con el aparato. Cuando utilice un carrito, tenga cuidado para mover la combinación del carrito / aparato, para evitar causar heridas o que el aparato se caiga.

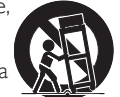

- 13. Desenchufe este aparato durante las tormentas eléctricas o cuando no se vaya a utilizar durante mucho tiempo.
- 14. Solicite todas las reparaciones al personal de servicio cualifi cado. Las reparaciones serán necesarias cuando el aparato se haya estropeado de cualquier forma como, por ejemplo, cuando el cable o la clavija de alimentación se hayan dañado, cuando se hayan derramado líquidos o hayan caído objetos en el interior del aparato, cuando el aparato haya estado expuesto a la lluvia o a la humedad, cuando no funcione normalmente o cuando se haya caído.
- Si se instala en un techo o en una pared inclinada, el televisor y el Soporte de Montaje en Pared podrían caer y ocasionar lesiones graves.
- No utilice tornillos que sobrepasen o no alcancen la longitud especificada. Si utiliza tornillos demasiado largos, podría ocasionar daños mecánicos o eléctricos en el interior del televisor. Si utiliza tornillos demasiado cortos, el televisor podría desprenderse.
- No apriete los tornillos con demasiada fuerza porque con ello puede dañar el producto o hacer que falle provocando daños.
- Por razones de seguridad hay que encargar a dos personas el montaje de la televisión en el soporte de montaje mural.
- No monte la televisión en el soporte de montaje si ésta está enchufada o funcionando. Ello puede causar lesiones por descarga eléctrica.

Cuando instale el televisor en la pared, deje estos espacios.

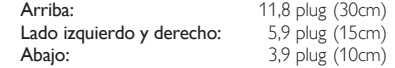

### **ADVERTENCIA DE LA FCC**

Este aparato puede generar o utilizar energía radioeléctrica. Los cambios o las modificaciones que se hagan en este aparato podrán causar interferencias a menos que éstos sean aprobados expresamente en este manual. El usuario podrá perder la autorización que tiene para utilizar este aparato si hace algún cambio o modificación que no haya sido autorizado.

#### **INTERFERENCIA DE RADIO Y TV**

Este aparato ha sido probado y ha demostrado cumplir con los límites existentes para los dispositivos digitales de la Clase B, de conformidad con el Apartado 15 de las Normas de la FCC. Este aparato genera, utiliza y puede radiar energía radioeléctrica, y, si no se instala y utiliza de acuerdo con las<br>instrucciones, puede causar interferencias perjudiciales en las comu interferencias en una instalación particular. Si este aparato causa interferencias perjudiciales en la recepción de la radio o la televisión, lo que se puede determinar apagando y luego encendiendo el aparato, al usuario se le recomienda intentar eliminar la interferencia tomando una, o más, de las medidas siguientes:

**1)** Cambie la orientación y la ubicación de la antena de recepción.

- **2)** Aumente la separación entre el aparato y el receptor.
- **3)** Conecte el aparato en una toma de corriente o circuito que sean diferentes de aquellos a los que está conectado el receptor.
- **4)** Consulte a su concesionario o técnico en radio / TV con experiencia para solicitar su ayuda.

# **DECLARACIÓN DE CONFORMIDAD**

### **Nombre Comercial:** SYLVANIA **Parte Responsable:** FUNAI CORPORATION, Inc. **Dirección:** 19900 Van Ness Avenue, Torrance, CA 90501 U.S.A. **Número Telefónico:** 1-866- 321-3927

**Este aparato digital de clase B cumple con la norma canadiense ICES-003. Aparato receptor de televisión estándar, Canadá BETS-7 / NTMR-7**

**AVISO :** Si la pila se sustituye incorrectamente existe el riesgo de que se produzca una explosión. Sustitúyala siempre por otra de tipo equivalente. **ADVERTENCIA :** Las baterías y las pilas (la batería o la pila que está instalada) no deberán exponerse a un calor excesivo como, por ejemplo, el del sol, el de un incendio u otro similar.

Desconecte la clavija de alimentación de la toma de corriente cuando busque un problema o no utilice el aparato. La clavija de la alimentación deberá estar siempre lista para ser conectada.

Este aparato no deberá colocarse en una instalación empotrada como, por ejemplo, una librería o estantería, a menos que disponga de una ventilación apropiada. Asegúrese de dejar un espacio libre de unos 4 pulgadas (10cm) alrededor de este aparato.

**ADVERTENCIA :** Para impedir lesiones, este aparato deberá fijarse firmemente al pared siguiendo las instrucciones.

No coloque la unidad sobre un mueble que pueda volcar si algún niño o adulto lo inclina, empuja, se coloca encima o trepa por él. La caída de la unidad puede provocar lesiones graves e incluso la muerte.

## LA LUZ <sup>(4</sup>9) DE LA LCD CONTIENE MERCURIO, DESHÁGASE DE ELLA CUMPLIENDO LA LEY LOCAL, ESTATAL O FEDERAI

#### **NOTA ACERCA DEL RECICLADO**

- Los materiales de embalaje de esta unidad son reciclables y pueden volver a utilizarse. Disponga de ellos según los reglamentos de reciclado locales.
- Las baterías y las pilas nunca deberán tirarse a la basura ni incinerarse, sino que se deberá disponer de ellas según los reglamentos locales relacionados con la basura

### **PARA EVITAR PELIGROS DE DESCARGA ELÉCTRICA O INCENDIO**

- No maneje el cable de alimentación de CA con las manos mojadas. • No tire del cable de alimentación CA cuando lo desconecte de una
- toma de CA. Sujete la clavija y tire de ella. • No meta sus dedos ni otros objetos en la unidad.

## **COLOCACIÓN Y MANEJO**

química.

- No instale la unidad bajo la luz directa del sol o en un lugar expuesto al polvo o a fuertes vibraciones.
- Evite colocar la unidad donde se produzcan cambios extremos de temperatura.
- Instale la unidad en una posición horizontal y estable. No ponga nada directamente encima o debajo de la unidad. Dependiendo de los dispositivos externos, es posible que se produzcan ruidos y alteraciones en la imagen y / o sonido si la unidad se coloca demasiado cerca de ellos. En este caso, deje un buen espacio entre los dispositivos externos y la unidad.
- Dependiendo del medio ambiente, la temperatura de esta unidad puede aumentar un poco, pero esto no indica ningún fallo de funcionamiento.
- Desenchufe el cable de alimentación de CA de la toma de CA antes de transportar la unidad.

# Información sobre Marcas Registradas

## HƏMI **DEENTION MILTIMEDIA I**

• HDMI, el logotipo HDMI y High-Definition Multimedia Interface son marcas comerciales o marcas comerciales registradas de HDMI Licensing LLC en los Estados Unidos y en otros países.

# **DE DOLBY** DIGITAL

• Fabricado bajo licencia de Dolby Laboratories. Dolby y el símbolo de la doble D son marcas comerciales de Dolby Laboratories.

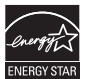

• ENERGY STAR® es un programa conjunto de la Agencia de Protección Ambiental de los Estados Unidos y del Departamento de Energía de los Estados Unidos que nos ayuda a ahorrar dinero y proteger el medioambiente mediante el uso de productos y prácticas energéticamente eficientes.

#### Nota al Consumidor:

Este televisor ha sido ajustado para maximizar la eficiencia energética y ofrecer la mejor imagen posible con los ajustes del modo hogar configurado de fábrica.

Si modifica o activa otras funciones de este televisor (p.ej. retroiluminación más luminosa), es posible que aumente el consumo energético por encima de los límites originales establecidos por ENERGY STAR®.

• La Academia Americana de Pediatría desaconseja que niños menores de dos años vean la televisión.

# **SEGURIDAD PARA NIÑOS:** Marca una gran diferencia cómo y dónde usa el TV de pantalla plana

# ¡Felicitaciones por su compra! Mientras disfruta este nuevo producto, no olvide estos consejos de seguridad:

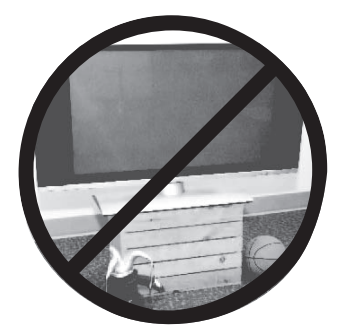

# **PROBLEMA**

- La experiencia de entretenimiento del home theater es una tendencia creciente y la compra de TV de pantalla plana más grandes es cada vez más común. Sin embargo, los TV de pantalla plana no siempre se instalan en bases adecuadas ni de acuerdo con las recomendaciones del fabricante.
- Se instalan de forma incorrecta sobre tocadores, estantes, repisas, escritorios. altavoces, cómodas o carritos que se pueden volcar y provocar lesiones.

# **PREOCUPACIÓN DEL FABRICANTE**

 La industria de productos electrónicos para el consumidor está comprometida para que el entretenimiento en el hogar sea una experiencia agradable y segura.

# **SEGURIDAD**

- Un tamaño no sirve para todos. Siga las recomendaciones del fabricante con respecto a la instalación y uso seguro del TV de pantalla plana.
- Lea detenidamente y comprenda las instrucciones adjuntas para el uso adecuado de este producto.
- No permita que los niños se suban al TV o los muebles ni jueguen con éstos.
- No coloque el TV de pantalla plana sobre muebles que se pueden usar como peldaños, como los cajones de una cómoda.
- Recuerde que los niños se pueden agitar mientras ven un programa, en especial en el TV de pantalla plana "más grande de sus vidas". Se debe tener cuidado al colocar o instalar el TV en lugares en donde no se pueda empujar, mover o derribar.
- Se debe procurar rutear todos los cables conectados al TV de pantalla plana de modo que los niños no puedan jalarlos ni agarrarlos.

# **MONTAJE EN LA PARED: SI DECIDE MONTAR EN LA PARED EL TV DE PANTALLA PLANA, SIEMPRE:**

- Utilice un soporte recomendado por el fabricante del TV o el que indique un laboratorio independiente (por ejemplo, UL, CSA, ETL).
- Siga todas las instrucciones que se proporcionan con el TV y que entregan los fabricantes de soportes para pared.
- Si tiene alguna duda sobre su capacidad para instalar de forma segura el TV de pantalla plana, comuníquese con el vendedor detallista para obtener información sobre una instalación profesional.
- Asegúrese de que la pared en que montará el TV es adecuada para ello. Algunos soportes no fueron diseñados para instalarse en paredes con montantes de acero o construcción con bloques de concreto. Si no está seguro, comuníquese con un instalador profesional.
- Se requieren dos personas para la instalación, ya que los TV de pantalla plana son pesados.

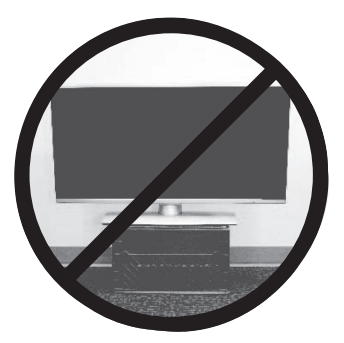

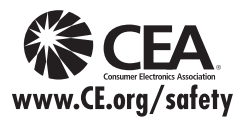

# INTRODUCCIÓN Características

# Contenido

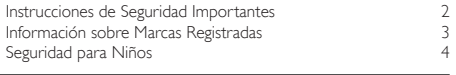

# INTRODUCCIÓN

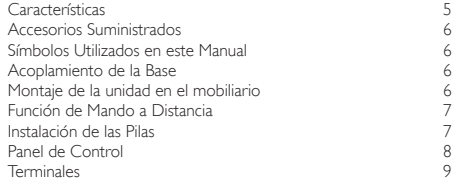

## PREPARACIÓN

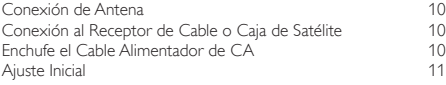

# PARA VER LA TELEVISIÓN

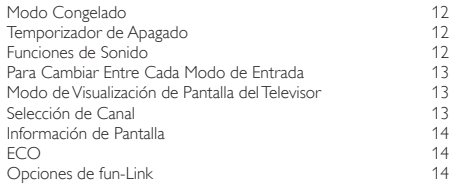

# FUNCIONES DE USO

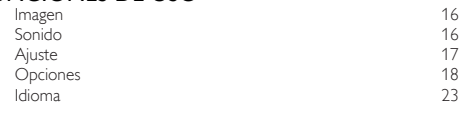

# DISPOSITIVOS DE CONEXIÓN

# Conexión de Dispositivo Externo 24

# CONSEIOS ÚTILES

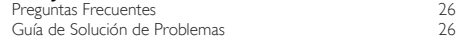

# INFORMACIÓN

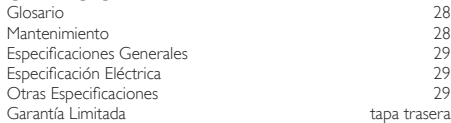

© 2011 Funai Electric Co., Ltd.

Todos los derechos reservados. No se permite la reproducción total o parcial de este manual, ni su copia, transmisión, difusión, transcripción, descarga o almacenamiento en ningún soporte de almacenamiento, en forma alguna o con fin alguno sin la autorización expresa y previa por escrito de Funai. Además, toda distribución comercial no autorizada de este manual o toda revisión del mismo queda estrictamente prohibida.

La información contenida en este documento puede ser objeto de cambios sin previo aviso. Funai se reserva el derecho de cambiar el<br>contenido de este documento sin la obligación de notificar dichos cambios a ninguna persona

FUNAI con el diseño (3 es una marca comercial registrada de Funai Electric Co., Ltd. y no se puede utilizar en modo alguno sin la autorización expresa por escrito de Funai. Todas las restantes marcas comerciales utilizadas en este documento siguen siendo propiedad exclusiva de sus<br>respectivos propietarios. Nada de lo contenido en este manual debe ser entendido co cualquier otro contenido de este manual queda estrictamente prohibido. Funai hará cumplir enérgicamente sus derechos de propiedad intelectual dentro de los límites máximos establecidos por la ley.

#### SYLVANIA es una marca comercial registrada de OSRAM SYLVANIA Inc., utilizada bajo licencia.

## Download from Www.Somanuals.com. All Manuals Search And Download.

### DTV/TV/CATV

Puede utilizar su mando a distancia para seleccionar canales emitidos en formato digital y en formato analógico convencional. Además, los suscriptores de cable pueden acceder a sus canales de televisión por cable.

- Visualización de Información (solamente ATSC) Puede visualizar el título, el contenido y otra información del actual programa DTV en la pantalla del televisor.
- Sintonización Automática

Esta unidad explora y memoriza automáticamente los canales disponibles en su zona, eliminando complicados procedimientos de configuración.

• Bloqueo infantil Esta función le permite bloquear el acceso de los niños a

programas inapropiados.

• Decodificador de Subtítulos

El decodificador de subtítulos incorporado muestra el texto de la programas que contiene subtítulos.

Sintonizador MTS/SAP

Puede seleccionarse el audio desde el mando a distancia.

- Reposo automático Si no hay señal de entrada y no se realiza ninguna operación durante 15 minutos, la unidad pasará automáticamente al modo de reposo.
- Temporizador de Apagado Puede ajustar la unidad para que pase al modo de reposo al cabo de un cierto periodo de tiempo.
- Opciones para Idioma de Pantalla Seleccione el idioma que aparecerá en la pantalla: Inglés, español o francés.
- Función de Sonido Estéreo
- Sintonización de Frecuencia PLL Sintonizada Proporciona una selección de canales libre y fácil, al tiempo que le permite sintonizar directamente cualquier canal utilizando los botones numéricos y de punto decimal "." del mando a distancia.
- Diversos ajustes de la imagen y el sonido Adecua la calidad de la imagen a su entorno y selecciona el sonido que usted prefiera.
- fun-Link a través de Vínculo HDMI (cable HDMI no Incluido) fun-Link permite que sus otros dispositivos con vínculo HDMI se puedan controlar mediante el cable HDMI conectado a su TV.
- Entrada HDMI
- Entrada HDMI-DVI
- Entrada de Vídeo en Componentes
- Entrada de PC
- Entrada AV
- Salida de Audio Digital
- Salida de Audio Auriculares

INFORMACIÓN

**INFORMACION** 

# Accesorios Suministrados

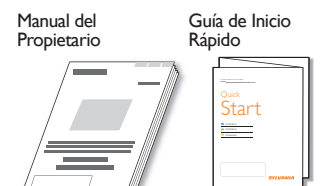

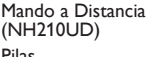

Base del televisor y 3 tornillos  $(M4 \times 12)$ 

Tarjeta de registro

Pilas (AAA, 1,5V x 2)

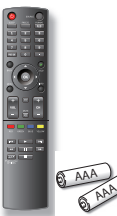

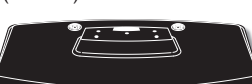

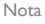

- Si pierde los tornillos, compre tornillos cabeza Phillips M4×12 en su tienda habitual.
- Si necesita cambiar estos accesorios, consulte el número de pieza que aparece junto a las ilustraciones y llame a nuestro teléfono de atención al cliente, que encontrará en la portada de este manual.

A la hora de utilizar un mando a distancia universal para esta unidad.

- Verifique que está seleccionada nuestra marca en el código del componente del mando a distancia universal. Consulte más detalles en el manual suministrado con el mando a distancia.
- No garantizamos la interoperabilidad al 100% con todos los mandos a distancia universales.

# Símbolos Utilizados en este Manual

Ésta es la descripción de los símbolos utilizados en este manual. La descripción se refiere a:

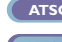

**ATSC** : Funcionamiento de TV Digital

**NTSC** : Funcionamiento del TV Analógico / por Cable

• Si no aparece ninguno de los símbolos bajo el encabezamiento de función, el funcionamiento es aplicable a ambos.

# Acoplamiento de la Base

Debe acoplar la base a la unidad para utilizarla como unidad de sobremesa. Asegúrese de que la parte delantera y trasera de la base están colocadas en la dirección correcta.

Verifique el texto "FRONT" y "flecha" presente en la parte inferior de la base para asegurar que esté instalado en la dirección correcta.

Extienda un paño grueso y suave encima de la mesa como se indica en la imagen del paso 2. Coloque la unidad principal boca abajo sobre el paño. Compruebe que no daña la pantalla.

2 Inserte 2 ganchos en los orificios de la base por debajo de la parte inferior de la unidad principal (cómo indica la flecha ①), y, a continuación, desplace la unidad en la dirección de la flecha ② hasta que se

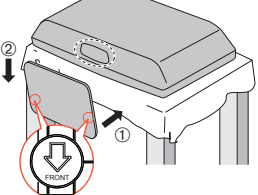

detenga y los orificios de montaje queden alineados. Asegúrese de que el cable de alimentación de CA no queda atrapado entre la unidad y la base.

3 Introduzca los tornillos cabeza Phillips en los 3 orificios roscados de la parte inferior de la base hasta que queden apretados.

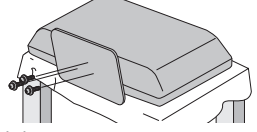

Para retire es soporte de esta unidad

• Desenrosque los tornillos cabeza Phillips del paso 3. Una vez extraídos los tornillos, desplace la base en dirección opuesta tal como indica la flecha en el paso 2 y a continuación tire de la base hacia arriba y hacia la parte de atrás de la unidad. Tenga cuidado de no dejar caer el soporte cuando lo retire.

#### Nota

- Al poner el soporte, compruebe que todos los tornillos están bien apretados. Si el montaje no está bien puesto, podría hacer que se caiga la unidad con el resultado de heridas así como daños a la unidad.
- Asegúrese de utilizar una mesa que pueda soportar el peso de la unidad y que sea más grande que la unidad.
- Asegúrese de que la mesa se encuentra en posición estable.
- Cuando conecte la base, asegure que el texto "FRONT" y 'flecha" escrito en la parte inferior de la base apunte hacia abajo. Si no está hacia abajo, los dos ganchos no encajarán en la base.

# Montaje de la unidad en el mobiliario

Atornille esta unidad fuertemente al mueble utilizando tornillos para madera (no suministrados) en los 2 orificios de la parte trasera de la base como se indica en la imagen.

• Dimensiones recomendadas de los tornillos : 3/16 x 3/4 pulg  $(5.1 \times 20 \text{ mm})$ 

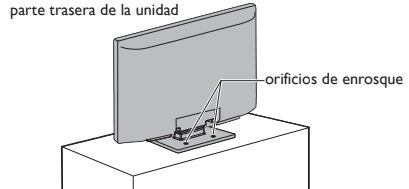

Nota

• Cuando vaya a retirar esta unidad, no olvide desenroscar los tornillos para madera del Soporte de Madera, Mueble u otro elemento de madera.

# Función de Mando a Distancia

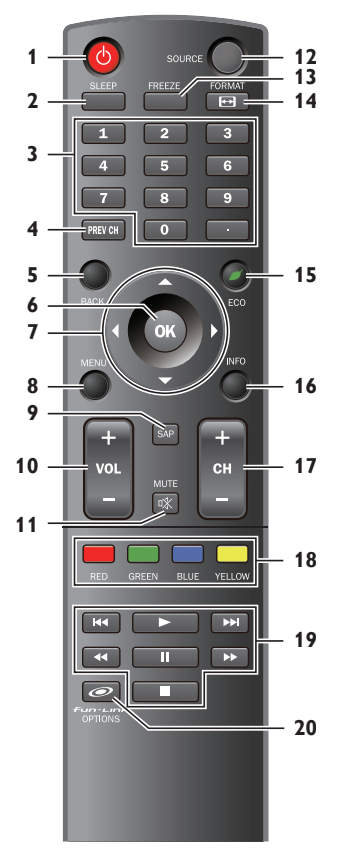

# Instalación de las Pilas

Instale las pilas (AAA, 1,5V x 2) de manera que coincida la polaridad indicada en el interior del compartimiento de las pilas del mando a distancia.

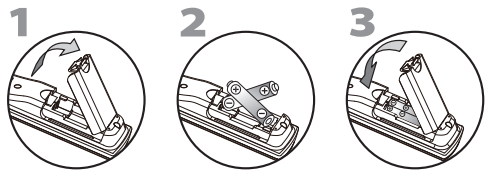

Precauciones sobre las Pilas:

- Asegúrese de seguir la polaridad correcta según lo indicado en el compartimiento de las pilas. Unas pilas en posición invertida pueden causar daños en el dispositivo.
- No mezclar diferentes tipos de pilas (p.ej. pilas alcalinas y carbonozinc, o pilas recargables como de ni-cad, y ni-mh, etc) o pilas viejas con pilas nuevas.
- Si el dispositivo no se va a usar durante un período prolongado de tiempo, quite las pilas para evitar daños o lesiones por posibles fugas de las pilas.
- No intente recargar las pilas; ya que podrían sobrecalentarse y romperse.

Español

# 1 **b (energía)** p.11<br>Presione para encender la unidad y pasar al modo de reposo. Para apagar el aparato por completo, debe desconectar el cable de alimentación de CA. 2 SLEEP ➠ p. 12 3 Botones numéricos • (punto) Presione para cambiar el subcanal del canal principal.<br>4 PREV CH **III DEL PREV 4 PREV CH**<br>Presione para volver al canal que se estaba viendo antes. 5 BACK 5 DACK 5.11 6 OK  $\blacksquare$  p.11 7 ▲/▼/◄/►(cursor) ➠ p. 11 8 MENU ➠ p. 15  $\nRightarrow p.12\n\nightharpoonup p.12$ 10 VOL + / − ➠ p. 12 11 MUTE ➠ p. 12 12 SOURCE<br>13 FREEZE **13 FREEZE**<br>Presione para congelar la imagen en pantalla. 14 FORMAT  $\Theta$   $\qquad \qquad \text{m}$  p.13 Presione para seleccionar las relaciones de aspecto disponibles para la pantalla del televisor. 15 **CO** III p.14<br>Presione para reducir el consumo eléctrico. 16 INFO 14<br>17 CH+/− 13  $17$  CH +  $/-$ 18 RED/GREEN/BLUE/YELLOW (IIII) p.23 Funcionalidad útil para fun-Link. 19 **H** (saltar hacia atrás) **D** (saltar hacia delante) ➠ p. 23 Presione para saltar adelante o atrás en capítulos, títulos o pistas.  $\blacktriangleright$  (reproducir)  $\blacksquare$  p.23 Presione para comenzar la reproducción del disco.  $\blacktriangleleft$  (invertir)  $\blacktriangleright$  (avanzar)  $\Box$  p.23 Presione para buscar hacia atrás o hacia adelante en el disco. **I I (pausa)**<br>Presione para interrumpir la reproducción de un disco. C (parar) ➠ p. 23 Presione para detener la reproducción del disco. 20  $\mathcal{F}$ con-Link Options  $\mathbb{R}$  p.14, 23 Presione para ver varios menús del dispositivo fun-Link conectado a través del cable HDMI.

### Nota

- Los botones con fondo gris () no están disponibles, salvo que
- esté conectado a dispositivos compatibles con la función fun-Link. • No garantizamos la interoperabilidad al 100% con otras marcas de
- dispositivos compatibles con vínculo HDMI.

**PREPARACION** 

PARA VER LA FUNCIONES DE

**FUNCIONES DE** 

PARAVER LA<br>TELEVISIÓN Ì

> DISPOSITIVOS DE CONEXIÓN

DISPOSITIVOS DE

CONEXION

USO

CONSEJOS ÚTILES

CONSEJOS ÚTILES

INFORMACIÓN

**INFORMACION** 

# Panel de Control

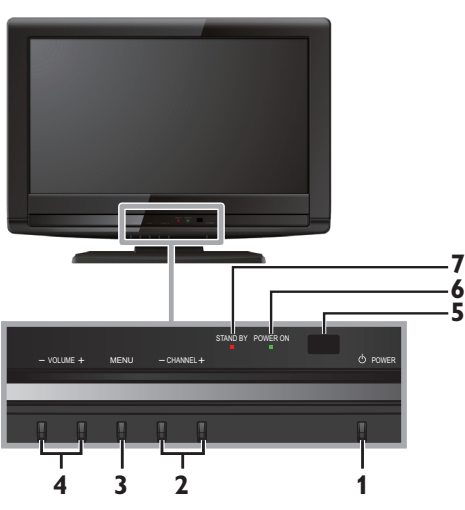

1 **C POWER I** POWER

Presione para encender la unidad y pasar al modo de reposo. Para apagar el aparato por completo, debe desconectar el cable de alimentación de CA.

# 2 CHANNEL + $/$  – <sub>⊪</sub> p.13

Presione para seleccionar canales o desplazarse arriba (+) / abajo (−) por los elementos del menú principal.

## 3 MENU <sub>13</sub> MENU

4 VOLUME +/ − <sub>⊪</sub> p.12

Presione para ajustar el volumen hacia arriba / abajo o desplazarse hacia la derecha (+) / izquierda (−) por los elementos del menú principal.

- 5 Ventana del sensor de infrarrojos Recibe los rayos infrarrojos transmitidos desde el mando a distancia.
- 6 Indicador de POWER ON Se ilumina de color verde cuando está encendido.
- 7 Indicador de STAND BY Se ilumina en rojo cuando la unidad pasa al modo de reposo.

# **Terminales**

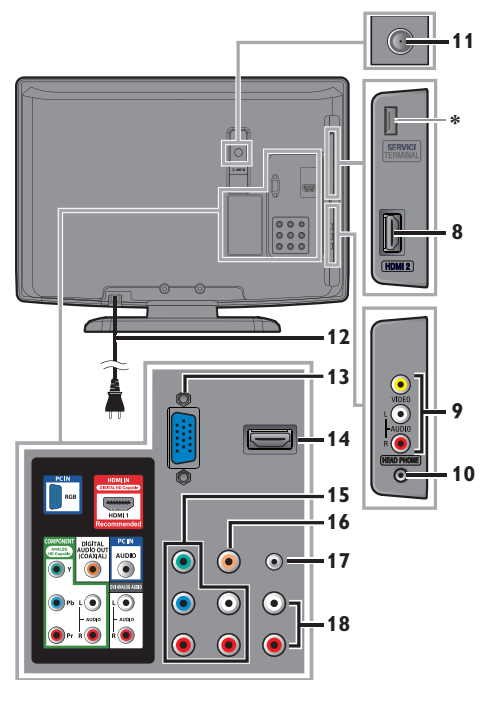

# **Panel Lateral**

- 8 Toma de Entrada HDMI 2 ➠ p. 10, 24
- 9 Toma de Entrada de Vídeo Compuesto / Audio (I/D) para VIDEO  $\n **III**$  p. 25
- 10 Toma de Salida de Audio Auriculares Conexión de auriculares para escucha personal.

# **Panel Trasero**

- 11 Toma de Entrada de Antena ➠ p. 10
- 12 Cable de alimentación de CA ➠ p. 10
- 13 Toma de Entrada de PC (VGA) ➠ p. 25
- 14 Toma de Entrada HDMI 1 ➠ p. 10, 24
- 15 Toma de Entrada de Vídeo en Componentes y Audio (I/D) ➠ p. 10, 24
- 16 Toma de Salida de Audio Digital

➠ p. 25

17 Tomas de Entrada de Audio analógico para PC ➠ p. 25

Conexión de cable de audio mini-plug para PC.

18 Tomas de Entrada de Audio analógico (I/D) para HDMI 1  $\n **m**$  p. 24 Conexión para cable audio de dispositivo DVI.

(Solamente para la toma de entrada HDMI 1 )

Nota para servicio del terminal

\* servicio del terminal (uso de servicio sólo)

- Utilice esta terminal sólo cuando sea necesaria una actualización de software.
- El usuario no debe conectar ningún dispositivo al servicio del terminal, tales como: cámara digital, teclado, mouse, etc. (porque éstos no funcionarán).
- La actualización de software es gestionada en la mayoría de los casos por una persona del servicio técnico autorizado, si bien en determinadas ocasiones se pedirá al usuario que realice la actualización de software por sí mismo.

# PREPARACIÓN

*En estas conexiones no se utiliza ninguno de los cables suministrados:* adquirir los cables necesarios en

### *Antes de proceder a la conexión:*

Asegúrese de que la antena u otros dispositivos están bien conectados antes de enchufar el cable de alimentación de CA.

# Conexión de Antena

Conecte el cable coaxial RF de su toma de corriente a la toma de entrada de antena de esta unidad.

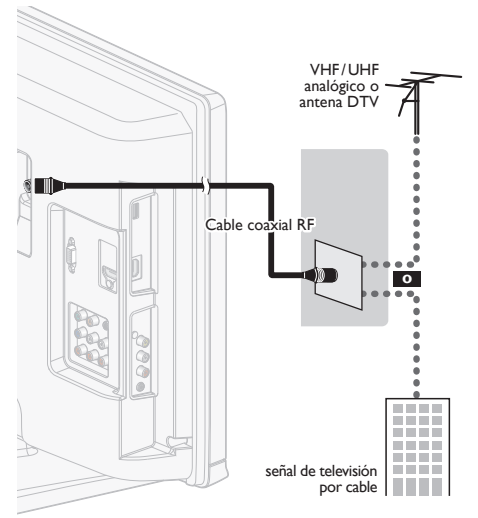

Una vez completadas las conexiones, encienda la unidad e inicie la configuración inicial. La exploración de canales es necesaria para que la unidad memorice todos los canales disponibles en su zona. [Ajuste Inicial] ➠ p. 11

#### Nota

- Si tiene alguna duda acerca de la antena del DTV, visite la página www.antennaweb.org para obtener más información.
- Según como sea su sistema de antena, usted podría necesitar distintos tipos de combinadores (mezcladores) o separadores (divisores) para la señal de TV AD. El mínimo paso de banda de RF de estos dispositivos es de 2.000MHz o 2GHz.
- Para su seguridad y para evitar daños en esta unidad, desenchufe el cable coaxial RF de la toma de entrada de antena antes de mover la unidad.
- Si utiliza una antena para recibir televisión analógica, ésta debería funcionar también para recepción de DTV. Las antenas de exterior tejado serán más eficaces que las de versiones de sobremesa.
- Para cambiar fácilmente su fuente de recepción entre antena y cable, instale un selector de antena.
- Si no recibe señal de su servicio de cable, póngase en contacto con el proveedor de Cable.

# Conexión al Receptor de Cable o Caja de Satélite

Utilice un cable HDMI o los cables de vídeo por componentes para conectar las tomas de Entrada de Vídeo por Componentes o de HDMI de la unidad a las tomas de salida de vídeo por componentes o de HDMI del receptor de cable / satélite. Si conecta a las tomas de Entrada de Vídeo Compuesto de la unidad, conecte los cables de audio a las tomas de Entrada de Audio I/D situadas junto al conector de Vídeo por componentes.

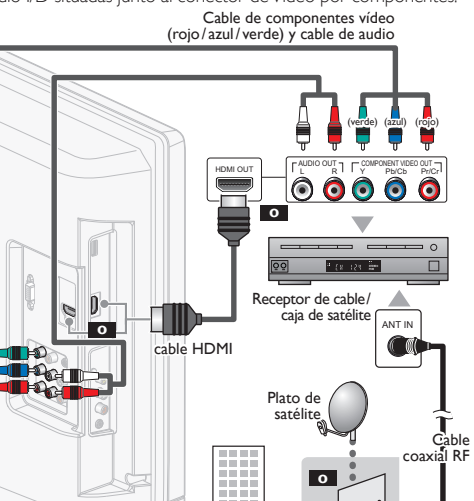

También puede conectar esta unidad al receptor de cable o caja de satélite, en lugar de a la toma de salida del vídeo en componentes o HDMI (
w p.24, 25) porque quizá tengan tomas de salida diferentes.

señal de televisión por cable<br>incluyendo la televisión de pago

Los cables requeridos y los métodos de conexión de la caja de recepción por cable / satelital, o el canal de disponibilidad para la QAM clara podrían diferir en función del proveedor de señal de cable / satelital o del emisor local de TV.

Para obtener más información, comuníquese con el proveedor de señal de cable / satelital o el emisor local de TV.

#### Nota

• Utilice un cable HDMI con el logotipo HDMI (cable HDMI homologado). Se recomienda utilizar un cable HDMI de Alta Velocidad para mayor compatibilidad.

# Enchufe el Cable Alimentador de CA

Asegúrese de que el cable de alimentación esté enchufado a una toma de CA, después de que todas las conexiones necesarias estén completas.

Precaución:

• No conecte el cable de alimentación de CA a un suministro de energía con voltaje diferente al indicado para esta unidad (120V CA). Conectar el cable de alimentación de CA a un suministro de energía fuera de este rango puede ocasionar fuego o un choque eléctrico.

Nota

• Cada vez que enchufe el cable de alimentación de CA, por algunos segundos no funcionará ninguna operación. Esto no es una avería.

*Se puede acceder a estas operaciones mediante el mando a distancia. Algunas también puedena ser accesibles mediante los mandos de la unidad principal.*

# Ajuste Inicial

Esta sección le guiará a través del ajuste inicial de la unidad, que incluye la selección de un idioma para sus menús de pantalla y la exploración automática de canales, que explora y memoriza automáticamente los canales visibles.

## *Antes de comenzar:*

Asegúrese de que la unidad esté conectada a la antena o al cable.

- 1 Después de hacer todas las conexiones necesarias, presione  $\Phi$  para encender la unidad.
	- La unidad puede tardar cierto tiempo en encenderse la primera vez.
	- El menú [Initial Setup] aparece automáticamente al encenderse la unidad.
- 2 Utilice ▲/▼ para seleccionar el idioma en pantalla entre las opciones (English / Español / Français) que aparecen a la derecha de la pantalla de TV, y presione OK.
- Utilice ▲/▼ para seleccionar [Antena] para canales de televisión o [Cable] para canales CATV, y presione OK.

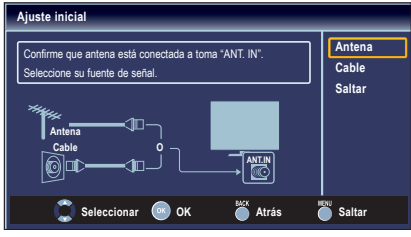

• Se inicia la función [Sintonización automática].

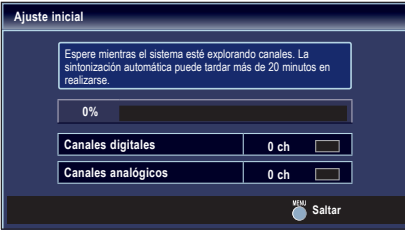

# Español Francisco español Francisco estado en 11

 $4$  Utilice  $\triangleleft$ /► para seleccionar la locación deseada, y presione OK.

El ajuste [Casa] cumple la normativa ENERGY STAR®.

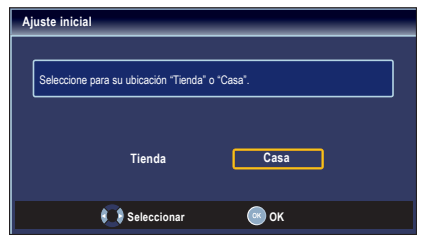

- Seleccione [Tienda], la unidad se configurará con la configuración predefinida para mostradores. En esta configuración, el consumo de energía posiblemente exceda el requerimiento límite de la calificación ENERGY STAR®.
- Seleccione [Casa], la unidad está configurada para maximizar la eficiencia de energía para un arreglo de casa, y se puede ajustar con una selección de imágenes y calidades de sonido según su preferencia. Utilice este parámetro para quitar la Pegatina elect. si fuera visible en la pantalla. (11) p.23
- Cuando haya finalizado la configuración inicial, aparecerá en la pantalla del TV el canal memorizado inferior con un mensaje de confirmación del valor ubicación.
- Debe configurar [Casa] en paso 4. De lo contrario, los ajustes  $[Imagen]$  y  $[Sonido]$  que ha configurado usted no se memorizarán cuando la unidad pase al modo standby.

#### Nota

- Si no recibe señal de su servicio de cable, póngase en contacto con el proveedor de Cable.
- Si pulsa  $\bigcirc$  o **MENU** durante la búsqueda automática de canales, esta configuración de los canales de TV será cancelada.
- La función de exploración automática inicial de canales puede ejecutarse, para [Antena] o [Cable], Cuando cambie la conexión (Antena / Cable), vuelva a ajustar [Sintonización automática]. ➠ p. 17
- Si no hay entrada de señal desde el terminal de antena y no se produce ninguna operación durante varios segundos después de encender la unidad, aparecerá sugerencias útiles. Siga las instrucciones de la pantalla del televisor.

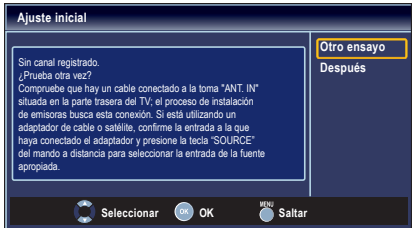

## *Una vez finalizada la configuración inicial...*

- Si desea volver a explorar los canales automáticamente. [Sintonización Automática] ➠ p. 17
- Puede añadir los canales analógicos y de cable deseados que no haya memorizado mediante la programación automática.

[Agregar Canales] ➠ p. 18

- Si desea cambiar de idioma.  $\lceil$ Idioma]  $\lceil \cdot \rceil$   $\lceil \cdot \rceil$
- Si desea cambiar el ajuste de ubicación.<br>**[Ubicación] [Ubicación]**

INFORMACIÓN

**INFORMACION** 

# PARA VER LA TEI FVISIÓN

12

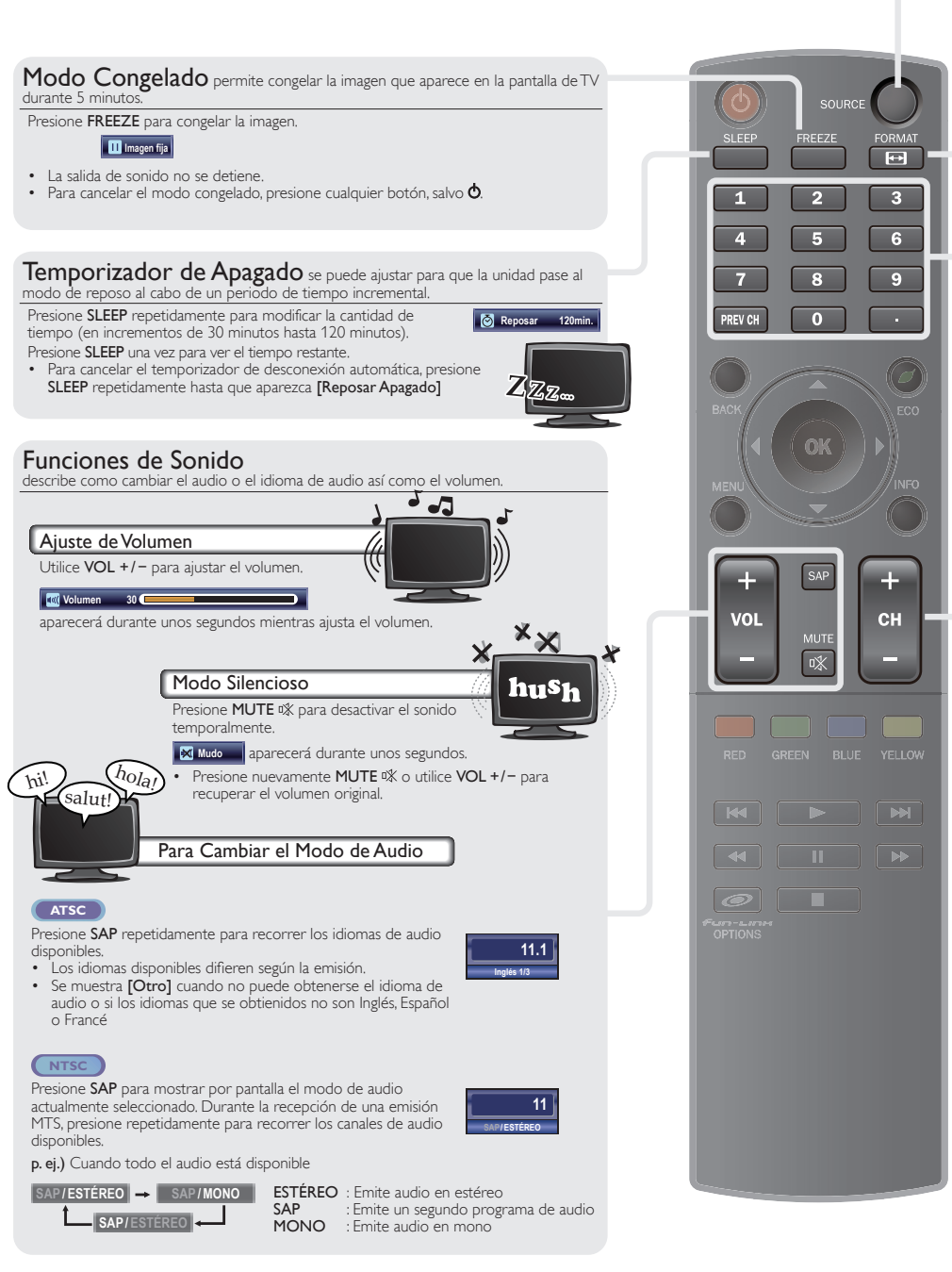

**INTRODUCCION** 

INTRODUCCIÓN PREPARACIÓN TELEVISIÓN

**PREPARACION** 

PARA VER LA FUNCIONES DE

PARAVER LA<br>TELEVISIÓN

DISPOSITIVOS DE CONEXIÓN

DISPOSITIVOS DE CONEXION

CONSEJOS ÚTILES

CONSEJOS ÚTILES

INFORMACIÓN

**INFORMACION** 

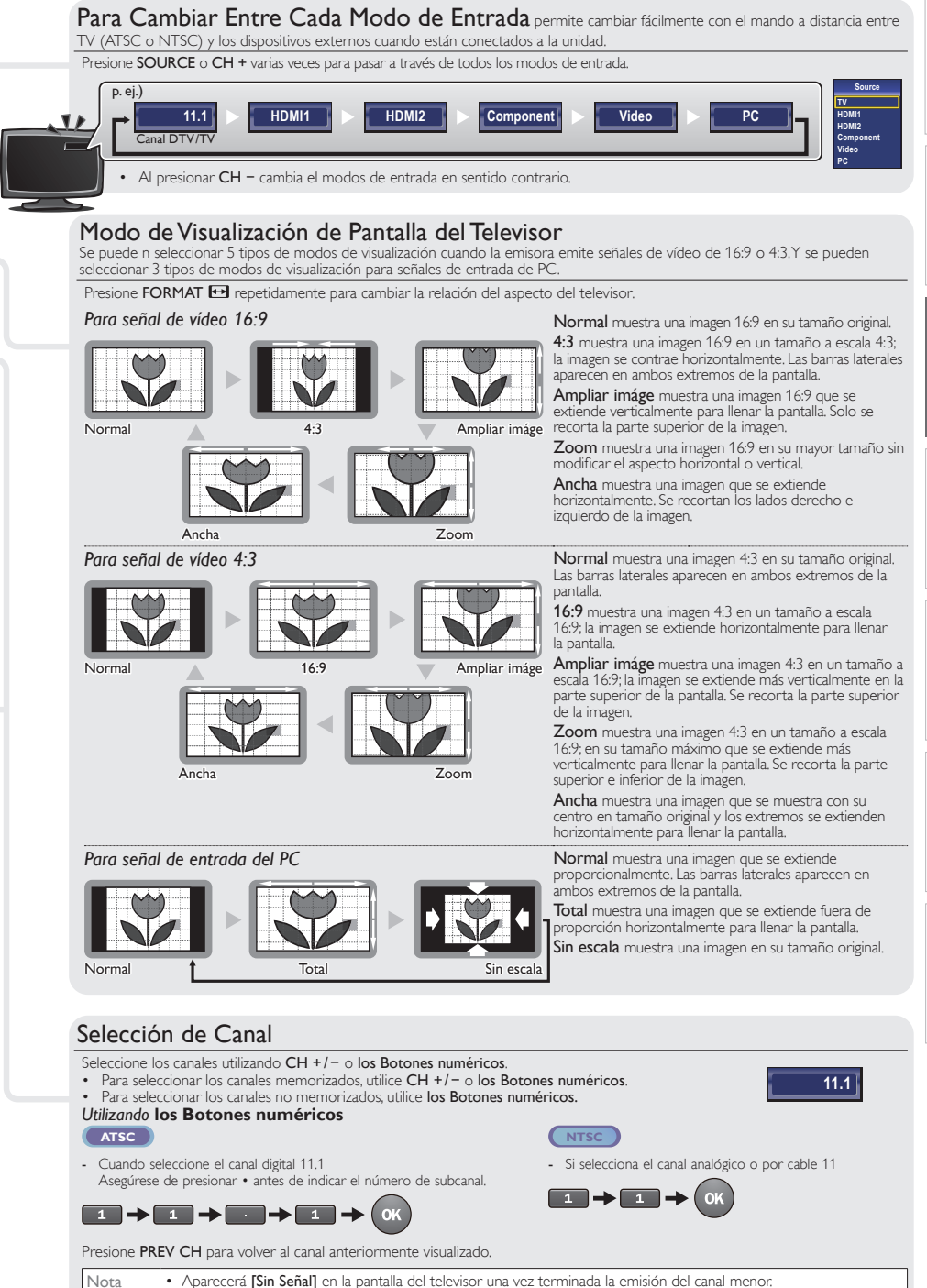

Download from Www.Somanuals.com. All Manuals Search And Download.

• El mensaje [Programa de sólo audio] aparecerá en la pantalla del televisor cuando se reciba solamente una señal de sonido.

# Información de Pantalla

Puede visualizar el canal actualmente seleccionado u otra información, por ejemplo el modo de audio, en la pantalla del televisor. En el modo digital, es exhibida la información detallada de emisión del canal fuera de aire corriente, tal como el título del programa y las guías de programa.

# 1 Presione INFO.

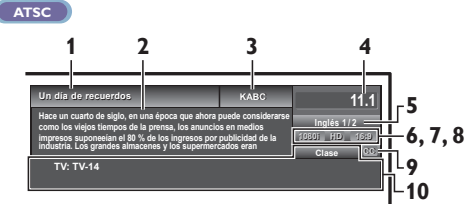

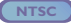

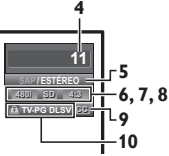

- **1** título de programa
- 2 guía de programas (Se muestra la guía de programas añadida a la información de emisión. Se muestra un máximo de 4 líneas.)
- 3 emisora
- 4 número de canal
- 5 idioma de audio (ATSC) / modo de audio (NTSC) [Para Cambiar el Modo de Audio] ➠ p. 12
- 6 líneas de exploración efectivas y modo de exploración
- 7 Formato de TV
- 8 relación de aspecto del programa
- 9 CC (no disponible si el subtitulado opcional se fija en [Apagado])
- 10 la clasificación bloqueo infantil
- 2 Presione INFO o BACK para ocultar la información.

### Nota

- Si la guía de programación tiene más de 4 líneas, utilice ▲/▼ para desplazarse a la línea siguiente / anterior. • Se visualiza [No se proporciona descripción.] cuando no se
- facilita la guía de programas.
- Mientras se visualiza la guía de programas se interrumpe la función de subtítulos.
- En el modo de entrada externa, se muestra la siguiente pantalla; p. ej.) Cuando se ha conectado un dispositivo externo a la toma de Entrada Video.

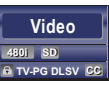

La visualización de información desaparecerá automáticamente en 1 minuto.

# **FCO**

Puede activar el Modo ECO para ahorrar energía. Modo ECO: El ajuste ON cumple la normativa ENERGY STAR®.

Presione **ECO** una vez para activar el Modo ECO y reducir el consumo eléctrico. Presione **ECO** de nuevo para desactivar el Modo ECO.

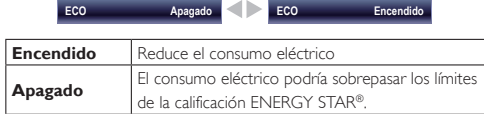

#### Nota

• Debe seleccionar [Casa] en [Ubicación]. (+ p.23 De lo contrario, los ajustes que configuró no se guardarán cuando la unidad pase al modo de reposo.

# Opciones de fun-Link

Si dispone de productos de nuestra marca, como un reproductor BD o un grabador DVD compatibles con las funciones fun-Link, conéctelos a esta unidad a través de un cable HDMI para que pueda controlar fácilmente varios aparatos desde el mando a distancia de esta unidad.

### *Antes de comenzar:*

Debe seleccionar [Encendido] en [Control de dispositivos] y en [Control de fun-Link]. (11) p.22, 23

De lo contrario, <sup>e</sup> Fun-LinH OPTIONS no funcionará aunque haya conectado los dispositivos de nuestra marca a esta unidad.

Para disfrutar de fun-Link, se recomiendan los aparatos verificados siguientes;

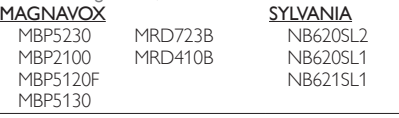

Presione *Of un-LINK* OPTIONS para ver el menú [Opc. de fun-Link].

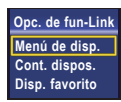

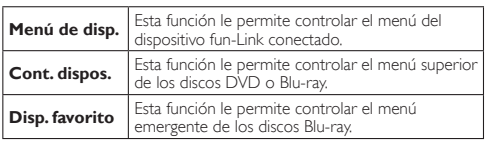

2 Utilice  $\triangle$ /▼ / ◀/► / OK en el mando a distancia de esta unidad para controlar las funciones deseadas de los dispositivos.

#### Note

- Algunas funciones fun-Link puede que no estén disponibles según el dispositivo o disco fun-Link en cuestión.
- No garantizamos la interoperabilidad al 100% con otras marcas de dispositivos compatibles con vínculo HDMI.

# Español Francisco español Francisco estado en 15

# FUNCIONES DE USO

En esta sección se describen los aspectos generales del menú principal que aparece al presionar MENU.

El menú principal se compone de los siguientes elementos de ajuste de función.

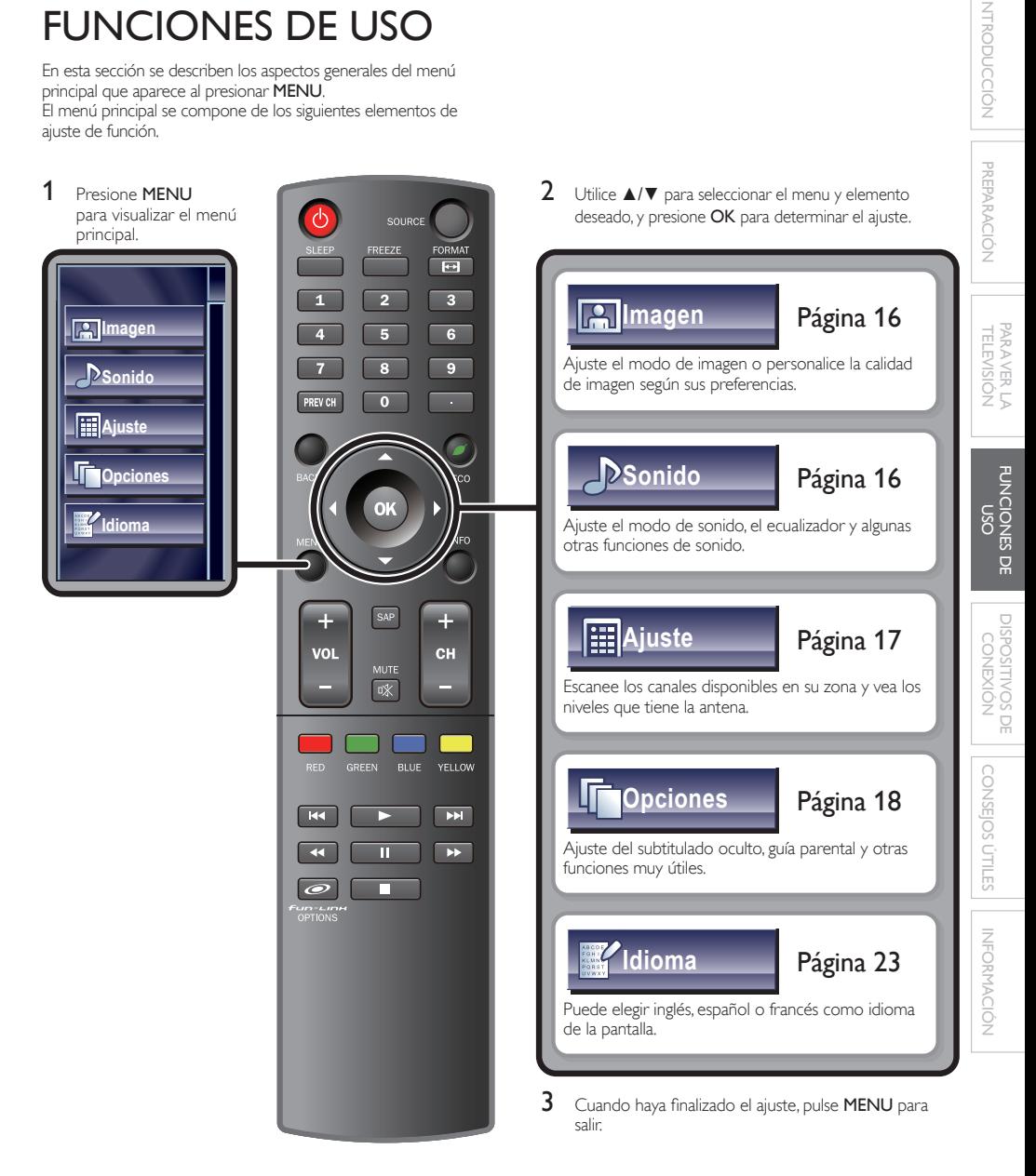

INTRODUCCIÓN

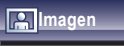

### *Antes de comenzar:*

Debe seleccionar [Casa] en [Ubicación]. > p.23 De lo contrario, los ajustes que configuró no se memorizarán cuando la unidad pase al modo de reposo.

1 Utilice ▲/▼ para seleccionar el elemento que desea ajustar, y presione OK.

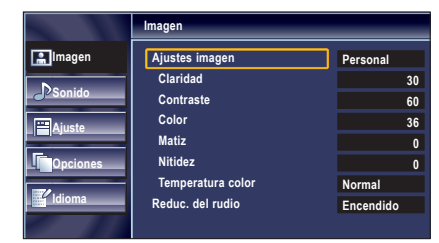

2 Ajuste los elementos siguientes.

## Ajustes imagen

Utilice **▲/▼** para seleccionar el valor deseado, y presione OK. ([Personal], [Estándar], [Deportes], [Cine], y [Juego])

# Claridad, Contraste, Color, Matiz, Nitidez, Temperatura color

Las opciones siguientes sólo se pueden ajustar si anteriormente ha seleccionado [Personal] en [Ajustes imagen].

Utilice ▲/▼ para seleccionar el valor deseado, y presione OK. Utilice ◄/► para ajustarlo.

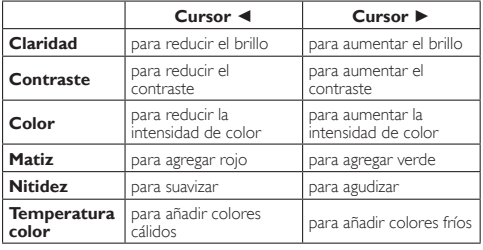

## Reduc. del rudio

Reduce el ruido de la imagen.

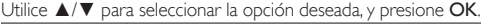

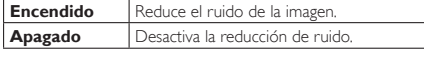

Nota

• Esta función se puede desactivar cuando se selecciona entrada de PC. (El ajuste estará en gris.)

**Sonido**

### *Antes de comenzar:*

Debe seleccionar [Casa] en [Ubicación]. + p.23

De lo contrario, los ajustes que configuró no se memorizarán cuando la unidad pase al modo de reposo.

1 Utilice ▲/▼ para seleccionar el elemento que desea ajustar, y presione OK.

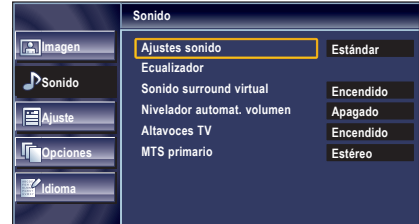

2 Ajuste los elementos siguientes.

## Ajustes sonido

Utilice **A/V** para seleccionar el valor deseado, y presione **OK**. ([Personal], [Estándar], [Cine], [Música], y [Noticia])

## Ecualizador

Ajuste la calidad tonal para cada frecuencia.

Utilice </>
→ para seleccionar la frecuencia específica y utilice ▲/▼ para ajustar el nivel, y presione OK.

## Sonido surround virtual

El sonido envolvente virtual le brinda el espacio virtual estereofónico a través de su sistema estéreo de dos canales existente.

Utilice **A/V** para seleccionar la opción deseada, y presione OK.

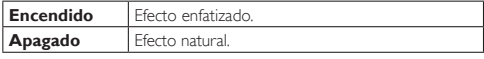

## Nivelador automat. volumen

El Nivel Automático del Volumen mantiene un diferencial de intensidad acústica entre los programas y los anuncios de TV.

### Utilice **△/▼** para seleccionar la opción deseada, y presione **OK**.

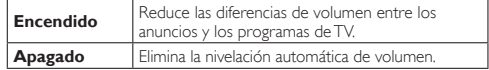

# Altavoces TV

Selecciona o no la salida de audio a través de los altavoces de la unidad. Si el amplificador es compatible con las funciones de vínculo HDMI y está conectado a esta unidad mediante un cable HDMI, algunas operaciones de sonido, como la subida de volumen, se pueden modificar utilizando el mando a distancia de esta unidad. Asegúrese de que [Control de fun-Link] está ajustado en [Encendido]. ➠ p. 22

### Utilice ▲/▼ para seleccionar la opción deseada, y presione OK.

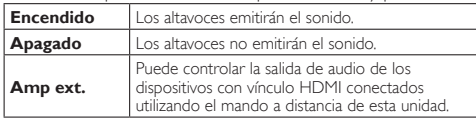

Nota

- No garantizamos la interoperabilidad al 100% con otras marcas de dispositivos compatibles con vínculo HDMI.
- Es posible que [Restaurar] aparezca en la pantalla del televisor cuando recupere el volumen del amplificador.

# MTS primario

Puede ajustar el modo de salida como valor predeterminado para el modo de sonido (sólo NTSC).

Este ajuste no se bloquea cuando cambia el modo de salida presionando SAP. [Funciones de Sonido] + p.12

## Utilice ▲/▼ para seleccionar la opción deseada, y presione OK.

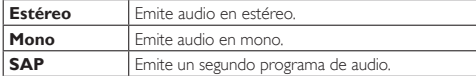

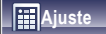

### *Antes de comenzar:*

Asegúrese de que la unidad esté conectada a la antena o al cable.

Utilice ▲/▼ para seleccionar el elemento que desea ajustar, y presione OK.

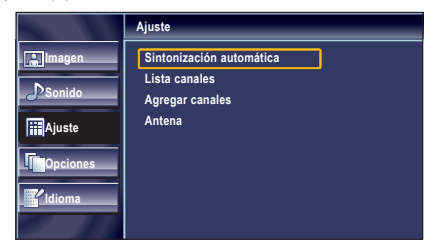

2 Ajuste los elementos siguientes.

# Español Francisco Español Français English 17

### Sintonización Automática

Si cambia los cables (p.ej. entre antena y CATV) o si desplaza la unidad a otra zona distinta después de haber realizado la configuración inicial, o si recupera los canales de DTV que borró, se recomienda utilizar Programación automática para realizar una nueva búsqueda de canales.

- Utilice ▲/▼ para seleccionar [Sintonización automática], y presione OK.
- 2 Utilice ▲/▼ para seleccionar la opción apropiada, y presione OK.

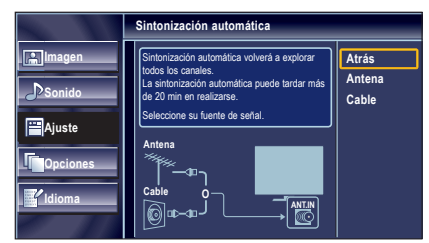

- Cuando la antena VHF / UHF esté conectada, seleccione [Antena].
- Cuando se conecte a un CATV, seleccione [Cable].
- Se inicia la función [Sintonización automática].

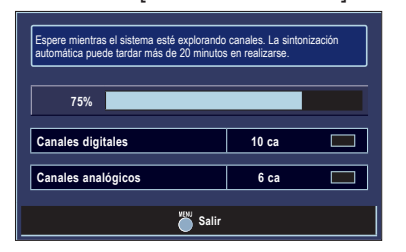

• Cuando la exploración y la memorización han finalizado. se muestra el canal memorizado más bajo.

### Nota

- Luego de configurar el *[Sintonización automática]*, utilice las opciones CH + / − del control remoto para saltar automáticamente los programas no disponibles.
- Si no recibe señal de su servicio de cable, póngase en contacto con el proveedor de Cable.
- Si usted presiona  $\bigcirc$  o MENU durante la programación automática, será cancelada la configuración de los canales de TV.
- Aunque se haya ejecutado [Sintonización automática], el ajuste de canales se perderá si el cable de alimentación de CA se desenchufa antes de que la unidad pase al modo de reposo pulsando  $\ddot{\text{o}}$ .
- Se le solicitará un Código Id. cuando haya registrado uno en [Bloqueo Infantil]. ➠ p.20
- Si desea modificar el Código Id., siga las instrucciones de [Introduzca Código Actual]. ➠ p.21

**INTRODUCCION** 

INTRODUCCIÓN PREPARACIÓN PREPARACIÓN PREPARACIÓN PARA VER LA **FUNCIONES DE USO**<br>LA FUNCIONES DE USO

PARAVER LA<br>TELEVISIÓN **PARA** 

> **FUNCIONES DE** င်<br>၁၁

**PREPARACION** 

CONSEJOS ÚTILES DISPOSITIVOS DE CONEXIÓN

CONSEJOS ÚTILES

DISPOSITIVOS DE CONEXION

INFORMACIÓN

**INFORMACION** 

## Lista Canales

18

Los canales elegidos aquí pueden ser saltados cuando se realice la selección de canales usando CH + / −.

Todavía podrán seleccionarse esos canales con los Botones numéricos.

- 
- 1 Utilice ▲/▼ para seleccionar [Lista canales], y presione OK.
- 2 Utilice  $\triangle$ / $\blacktriangledown$  para seleccionar el canal que desea eliminar, y presione OK.

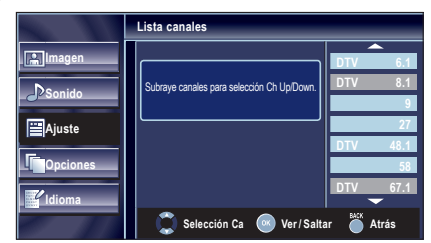

- Se oscurece la visualización del canal eliminado. No podrá volver a seleccionar este canal utilizando  $CH + / -$
- Para volver a activar un canal eliminado, utilice ▲/▼ y presione OK. Los canales registrados aparecen resaltados.
- Cuando salte un canal mayor, también se saltarán sus canales menores.

### Nota

- El canal con la indicación [DTV] en la pantalla es ATSC.
	- En caso contrario, el canal es NTSC.

## Agregar Canales

Esta función le permite añadir los canales fuera de aire junto con los canales NTSC o analógicos de cable que no fueron añadidos por la programación automática debido a las condiciones de recepción en la configuración inicial.

- 1 Utilice ▲/▼ para seleccionar [Agregar canales], y presione OK.
- 2 Utilice los Botones numéricos para introducir el número de canal que desea agregar, y presione OK.

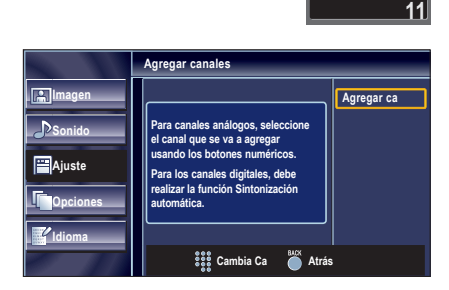

Nota

- Si la configuración se completa correctamente, se muestra el mensaje [Agregado a la lista de canales.].
- Si se utiliza una señal externa, no es posible registrar el canal y el
- mensaje [No disponible] se mostrará en la pantalla del televisor.
- Si utiliza CH + / −, podrá seleccionar sólo los canales memorizados.

### Confirmación de la Antena **ATSC**

Esta función le permite comprobar la intensidad de la digital señal de cada canal.

- 1 Utilice ▲/▼ para seleccionar [Antena], y presione OK.
- 2 Utilice los Botones numéricos o CH +/- para seleccionar el canal respecto del cual desea comprobar la intensidad de la señal.

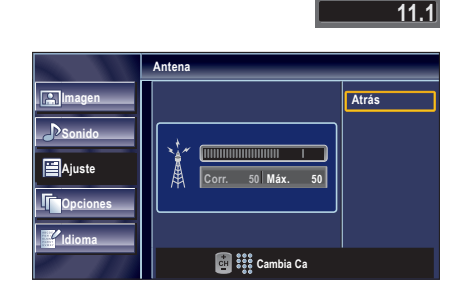

Nota

• Si el canal está ajustado en analógico (cable) o en entrada externa, no podrá comprobar el estado de la antena.

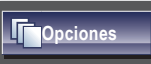

Utilice ▲/▼ para seleccionar el elemento que desea ajustar, y presione OK.

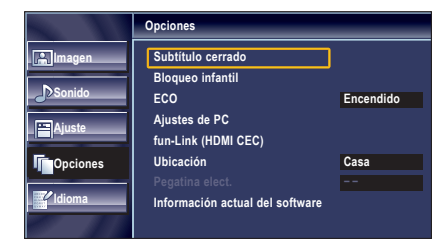

2 Ajuste los elementos siguientes.

# Subtítulo Cerrado

Puede ver los subtitulado opcional (CC) de los programas de televisión, películas e informativos. Subtítulo se refiere al texto de diálogo o descripciones mostradas en la pantalla.

Utilice ▲/▼ para seleccionar *[Subtítulo cerrado]*, y presione OK.

Consulte la siguiente descripción para ajustar cada elemento.

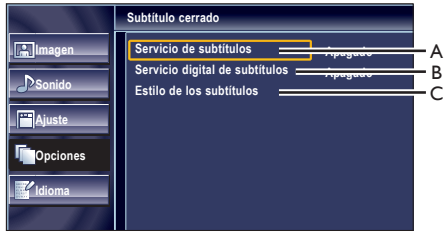

# **A. Servicio de Subtítulos .**

- Utilice ▲/▼ para seleccionar [Servicio de subtítulos], y presione OK.
- 2 Utilice ▲/▼ para seleccionar el subtítulo deseado, y presione OK.

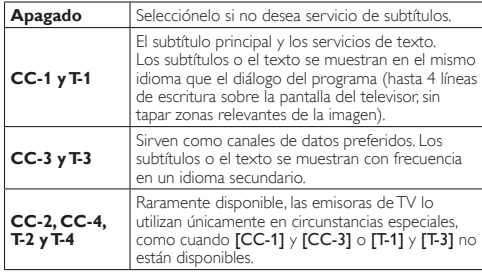

• Hay 3 modos de visualización según los programas:

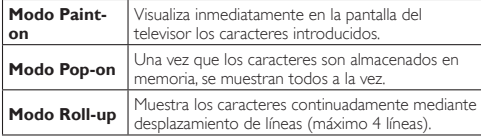

# **B. Servicio Digital de Subtítulos .**

### **ATSC**

Además del subtitulado opcional básico, DTV posee su propio subtitulado llamado digital caption service. Utilice este menú para cambiar la configuración del servicio de subtitulado digital.

- 1 Utilice ▲/▼ para seleccionar [Servicio digital de subtítulos], y presione OK.
- 2 Utilice ▲/▼ para seleccionar el servicio de subtitulado digital deseado, y presione OK.

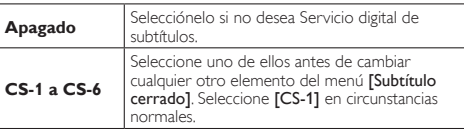

### Nota

[Servicio digital de subtítulos] se puede cambiar dependiendo de la descripción de la emisión.

# **C. Estilo de los Subtítulos .**

# **ATSC**

Puede cambiar el estilo de subtitulado, p.ej. fuente, color o tamaño, etc.

- 1 Utilice ▲/▼ para seleccionar [Estilo de los Subtítulos], y presione OK.
- 2 Utilice  $\triangle$ / $\blacktriangledown$  para seleccionar [Config. usuarid], y presione OK.
- $3$  Utilice  $\triangle$ / $\blacktriangledown$  para seleccionar [Encendido], y presione OK.
- 4 Utilice ▲/▼ para seleccionar un elemento, y presione OK. Utilice ▲/▼ para seleccionar el ajuste deseado, y presione OK.

### **Visualización de la imagen isualización**

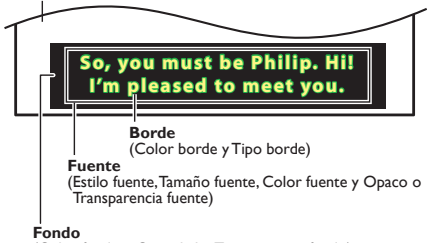

(Color fondo y Opacidad o Transparencia fondo)

• Revise la selección de ajustes que realizó en la siguiente página en la esquina superior derecha del recuadro de ajustes mostrado (no todas las selecciones muestran las cambios realizados).

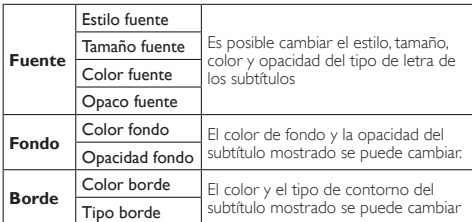

NODOCCION

INTRODUCCIÓN PREPARACIÓN TELEVISIÓN

**PREPARACION** 

PARA VER LA FUNCIONES DE

PARAVER LA<br>TELEVISIÓN

**EUNCIONES DE** 

DISPOSITIVOS DE CONEXIÓN

DISPOSITIVOS DE CONEXION

CONSEJOS ÚTILES

CONSEJOS ÚTILES

INFORMACIÓN

**INFORMACION** 

# 20

#### Nota

- Los subtítulos no se mostrarán cuando se utilice una conexión HDMI.
- Para mostrar los subtítulos en la pantalla de su televisor, la señal de emisión debe contener los datos de los subtítulos.
- No todos los programas y anuncios de TV contienen subtítulos o todo tipo de subtítulos.
- Los subtítulos y textos pueden no coincidir exactamente con la voz del televisor.
- El cambio de canales puede retrasar los subtítulos unos segundos.
- Ajustar o silenciar el volumen puede retrasar los subtítulos unos segundos.
- Pueden utilizarse abreviaciones, símbolos y otras abreviaturas gramaticales para sincronizar el texto con la acción en pantalla. Esto no es un error de funcionamiento.
- Los subtítulos o caracteres de texto no se visualizarán mientras se muestren el menú principal o la visualización de funciones.
- Si aparece un recuadro negro en la pantalla del televisor, esto significa que los subtítulos están configurados en el modo texto. Para borrar ese recuadro, seleccione [CC-1], [CC-2], [CC-3], [CC-4] o [Apagado].
- Si la unidad recibe señales de televisión de baja calidad, el subtitulado puede contener errores, o puede no haber subtítulos del todo. Pueden ser causas de señales de baja calidad:
	- Ruido de ignición de automóviles
	- Ruido de motor eléctrico
	- Recepción de señal débil
	- Recepción de señal multiplex (imágenes fantasmas o fluctuaciones en pantalla)
- Pérdida de datos y Pixelación (sólo para DTV)
- La unidad retiene la configuración del subtitulado si falla la potencia.
- Cuando la unidad recibe una señal de reproducción con efectos especiales (es decir, búsqueda, cámara lenta e imagen congelada) del canal de salida de vídeo del aparato de vídeo (ca3 o ca4), la unidad podría dejar de mostrar el título o texto correcto.

## Bloqueo Infantil

Bloqueo infantil lee los ratings de los programas y niega el acceso a los programas que excedan el nivel de rating prefijado. Con esta función, puede bloquear determinados programas inadecuados para los niños y puede hacer que sea invisible cualquier otro canal o modo de entrada externa.

1 Utilice  $\triangle/\blacktriangledown$  para seleccionar [Bloqueo infantil], y presione OK.

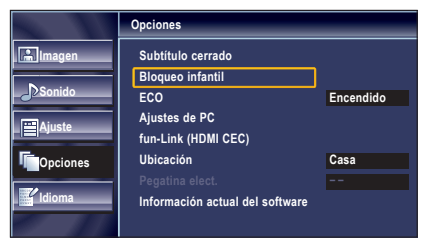

2 Utilice los Botones numéricos para introducir los números de 4 dígitos de su Código Id.

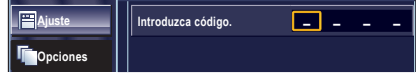

- Si no se ha asignado un Código Id., introduzca 0, 0, 0, 0.
- Cuando el Código Id. es el correcto, se muestra el menú de [Bloqueo infantil].

Consulte la siguiente descripción para ajustar cada elemento.

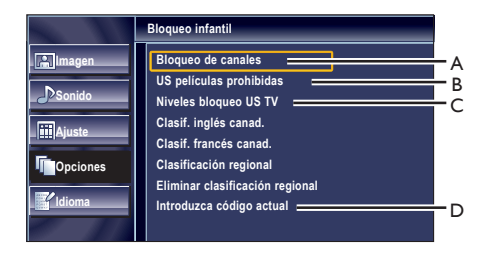

#### Nota

- Cuando seleccione una clasificación y la ajuste en [Bloque], las clasifi caciones más altas quedarán bloqueadas automáticamente. Las clasificaciones más bajas estarán disponibles para su visión.
- Cuando seleccione la clasificación más alta en [Mirar],todas las clases cambian automáticamente a [Mirar].
- Para bloquear programación inapropiada, fije sus límites en [US películas prohibidas], [Niveles bloqueo US TV] y [Clasificación regional].
- La configuración de bloqueo infantil se conservará después de un fallo en el suministro eléctrico o cuando se haya desconectado la alimentación durante más de 10 segundos (salvo el código PIN que se restablecerá a 0000). [Bloqueo Infantil]. • p.20
- Si la clasificación se bloquea, aparecerá e.
- [Clasificación regional] estará disponible cuando la unidad reciba una emisión digital utilizando el nuevo sistema de clasificación.
- En los Estados Unidos, la unidad puede descargar la tabla de bloqueo de clasificaciones regionales según sea necesario.
- El sistema de clasifi cación canadiense de esta unidad se basa en el estándar CEA-766-A y la política de la CRTC.

# **A. Bloqueo de Canales .**

Con esta función puede hacer desaparecer modos de entradas externas o canales específicos.

- 1 Utilice ▲/▼ para seleccionar [Bloqueo de canales], y presione OK.
- 2 Utilice  $\triangle$ / $\blacktriangledown$  para seleccionar la opción deseada, y presione OK repetidamente para cambiar entre [Mirar] y [Bloque].

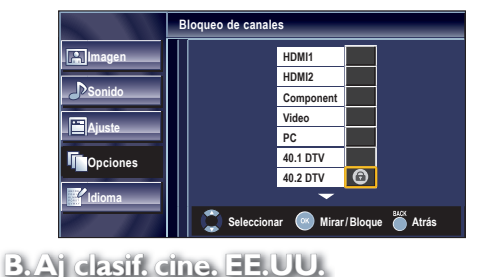

US Películas prohibidas es el sistema de clasificación creado por la MPAA.

- Utilice ▲/▼ para seleccionar [US películas prohibidas], y presione OK.
- 2 Utilice  $\triangle$ / $\blacktriangledown$  para seleccionar la clasificación deseada, y presione OK repetidamente para cambiar entre [Mirar] y [Bloque].

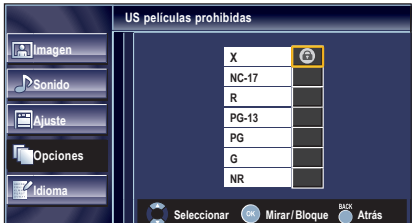

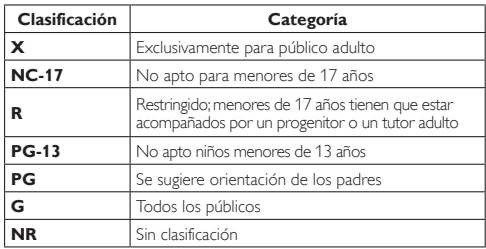

# **C. Aj. clasif. TV .**

- Utilice ▲/▼ para seleccionar [Niveles bloqueo US TV], y presione OK.
- 2 Utilice A/▼ / ◀/► para seleccionar la clasificación deseada, y presione OK repetidamente para cambiar entre [Mirar] y [Bloque].

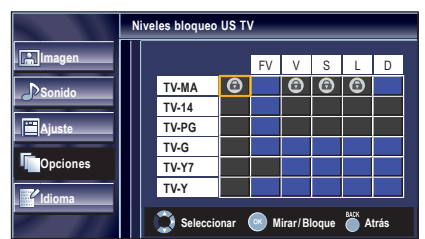

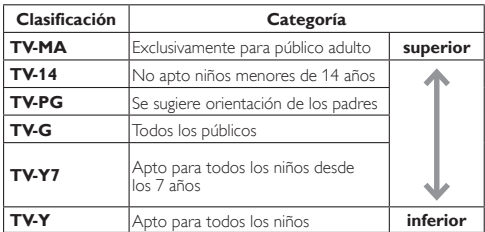

## *Para ajustar las subcategorías*

En lo referente a TV-MA, TV-14, TV-PG, ó TV-Y7, puede seguir ajustando las subcategorías para bloquear elementos específicos de la programación. Para ajustar las subcategorías, siga el paso indicado.

Utilice A/▼ / ◀/► para seleccionar la clasificación deseada, y presione OK repetidamente para cambiar entre [Mirar] y [Bloque].

# Español Francais Español Français Español Français Español Français Español Français Español Français Español

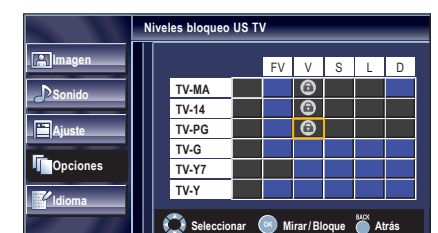

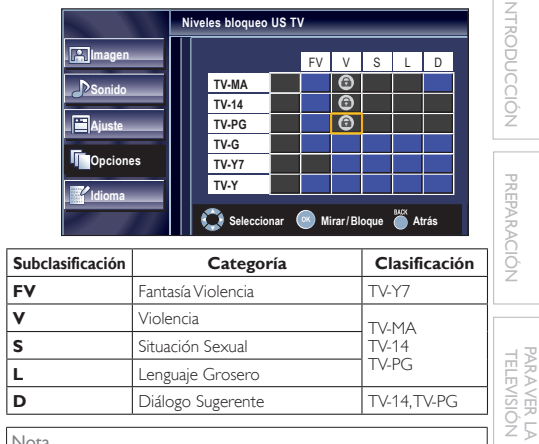

Nota

• Las subcategorías bloqueadas aparecerán junto a la categoría de clasificación principal en el menú [Niveles bloqueo US TV].

PARA VER LA FUNCIONES DE

DISPOSITIVOS DE CONEXIÓN

DISPOSITIVOS DE<br>CONEXIÓN

USO

**FUNCIONES DE** 

INTRODUCCIÓN

PREPARAC

CONSEJOS ÚTILES

CONSEJOS ÚTILES

INFORMACIÓN

INFORMACION

- No podrá bloquear una subcategoría (D, L, S o V) si la clase principal está ajustada en [Mirar].
- Al cambiar la categoría a [Bloque] o [Mirar], cambia automáticamente todas sus subcategorías a lo mismo ([Bloque] o [Mirar]).

# **D. Introduzca Código Actual .**

A pesar de que la unidad viene con el código default 0000, usted puede fijar su propio Código Id.

- 1 Utilice ▲/▼ para seleccionar [Introduzca código actual], y presione OK.
- 2 Presione los Botones numéricos para introducir el nuevo Código Id. de 4 dígitos.
	- Vuelva a introducir el Código Id. en el espacio [Confirme código.].

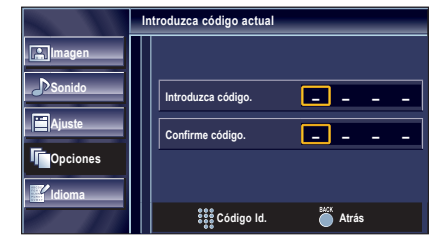

### Nota

- Asegúrese de que el nuevo Código Id. y el Código Id. de confirmación son exactamente iguales. Si son diferentes, el espacio queda en blanco para volver a introducirla.
- Si se produce un fallo en el suministro eléctrico, el código PIN se borrará y se restablecerá el código PIN predeterminado (0000).
- Si olvida el código PIN, desenchufe el cable de alimentación de CA y espere unos 10 segundos antes de volverlo a enchufar. La unidad restablecerá el código PIN a 0000 como valor predeterminado de fábrica.

# ECO

22

Puede activar el Modo ECO para ahorrar energía.

Modo ECO: El ajuste ON cumple la normativa ENERGY STAR®.

- 1 Utilice ▲/▼ para seleccionar [ECO], y presione OK.
- 2 Utilice ▲/▼ para seleccionar el modo deseado, y presione OK.

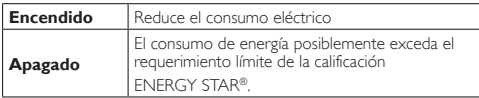

Nota

- Debe seleccionar [Casa] en [Ubicación]. ➠ p. 23 De lo contrario, los ajustes que configuró no se memorizarán
	- cuando la unidad pase al modo de reposo.
- También puede presionar **ECO** directamente para ajustar el parámetro deseado. ····· p.14

# Ajustes de PC

Esta función le permite ajustar la posición de la pantalla del PC, la hora y la fase, durante la entrada de PC.

- Utilice ▲/▼ para seleccionar [Ajustes de PC], y presione OK.
- Utilice ▲/▼ para seleccionar la opción que desea ajustar, y presione, y presione OK.

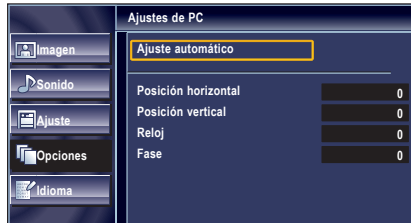

3 Ajuste los elementos siguientes.

# Ajuste automático

Utilice **▲/▼** para seleccionar [Ajuste], y presione OK.

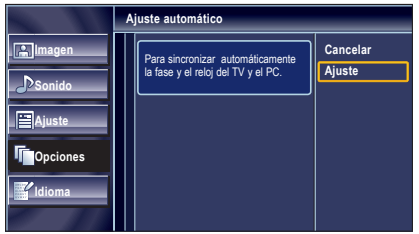

• La posición horizontal/vertical, reloj y fase de la pantalla de PC se ajusta automáticamente.

# Posición Horizontal, Posición Vertical

Utilice ◄/► para ajustar.

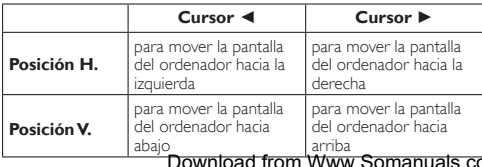

# Reloj, Fase

Utilice </> **Interate:**Dutilice </>  $\blacksquare$  para fiiar los aiustes **[Reloi]** a fin de estabilizar la pantalla del PC y los ajustes [Fase] para mejorar la claridad de la misma.

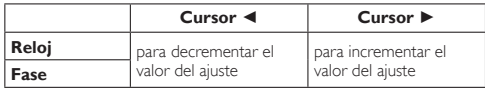

Nota

- Es posible que no obtenga una pantalla apropiada con [Ajuste automático] para algunas señales. En este caso, ajuste las opciones manualmente.
- Ajuste la opción [Fase] después de haber ajustado correctamente la opción [Reloj].

# fun-Link (HDMI CEC)

Esta función le permite controlar las funciones vinculadas entre los dispositivos de nuestra marca con función fun-Link y esta unidad a través de un cable HDMI.

1 Utilice ▲/▼ para seleccionar [fun-Link (HDMI CEC)], y presione OK.

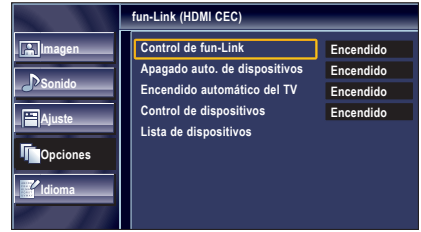

- 2 Utilice  $\triangle$ / $\blacktriangledown$  para seleccionar el valor deseado, y presione OK.
- 3 Aiuste los elementos siguientes.

# Control de fun-Link

Ajuste la función fun-Link en [Encendido] o [Apagado]. Los ajustes adicionales siguientes aparecerán sombreados si selecciona [Apagado].

Utilice **▲/▼** para seleccionar el valor deseado, y presione OK.

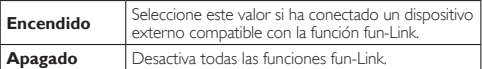

## Apagado auto. de dispositivos

Puede ajustar su dispositivo para que se apague mediante bloqueo desde la alimentación de esta unidad.

Utilice ▲/▼ para seleccionar el valor deseado, y presione OK.

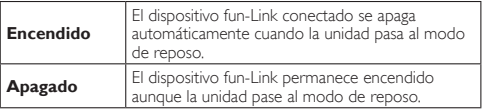

omanuals.com. All Manuals Search And Download.

## Encendido automático del TV

Este equipo se encenderá cuando se envíe la señal de encendido desde su dispositivo fun-Link conectado.

Utilice **△/▼** para seleccionar el valor deseado, y presione **OK**.

| Encendido | Esta unidad se enciende automáticamente cuando<br>se enciende el dispositivo fun-Link conectado. |
|-----------|--------------------------------------------------------------------------------------------------|
| Apagado   | Esta unidad permanece en modo de reposo aunque<br>se encienda el dispositivo fun-Link conectado. |

# Control de dispositivos

Con el mando a distancia de esta unidad puede controlar algunas funciones, como reproducir el disco o visualizar el menú de los dispositivos conectados.

Utilice **A/V** para seleccionar el valor deseado, y presione **OK**.

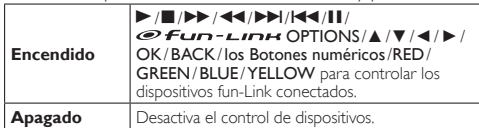

# Lista de dispositivos

Esta función le permite ver el nombre de producto de los dispositivos conectados.

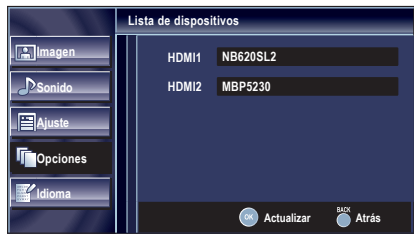

# Ubicación

Cuando selecciona **[Tienda]**, el consumo de energía posiblemente exceda el requerimiento límite de la calificación ENERGY STAR®.

- 1 Utilice ▲/▼ para seleccionar [Ubicación], y presione OK.
- 2 Utilice ▲/▼ para seleccionar la ubicación deseada, y presione OK.

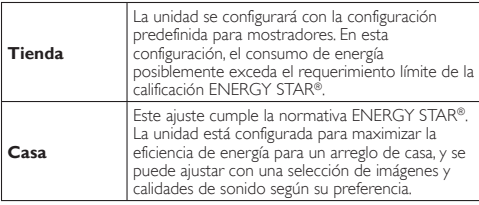

Español Francisco estado en 1923, español Francisco en 1923, estado en 1930, estado en 1930, estado en 1930, e

## Pegatina elect.

Seleccionando guardar [Ubicación] en [Tienda] se visualiza el Pegatina elect. (Etiqueta electrónica).

El Pegatina elect. puede desconectarse con el procedimiento expuesto más adelante.

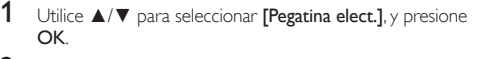

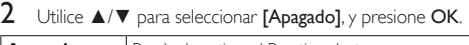

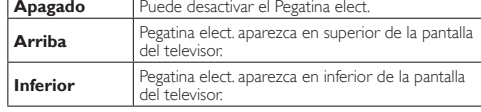

#### Nota

Seleccionando [Casa] no se visualiza el Pegatina elect.

# Información Actual del Software

Esta función muestra la versión del software que está utilizando actualmente.

- 1 Utilice ▲/▼ para seleccionar [Información actual del software], y presione OK.
- $2$  Confirme la versión del software que está utilizando actualmente.

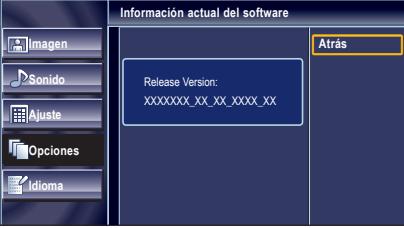

# **Idioma**

Utilice ▲/▼ para seleccionar [English], [Español] o [Français], y presione OK.

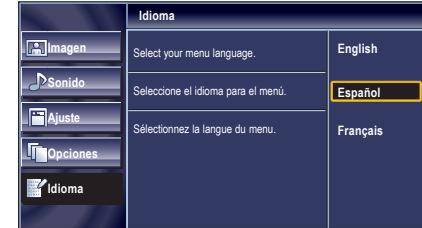

Nota

• Si tiene menú en inglés o en francés y lo necesita en español, presione MENU. Utilice▲/▼ para seleccionar [Language] o [Langue], y presione OK. Utilice▲/▼ para seleccionar [Español], y presione OK. Presione MENU para eliminar el menú principal.

**INTRODUCCIÓN** 

INFORMACIÓN

**INFORMACION** 

# DISPOSITIVOS DE **CONEXIÓN**

### *En estas conexiones no se utiliza ninguno de los cables suministrados:*

### *Antes de proceder a la conexión:*

Asegúrese de que todos los dispositivos están bien conectados antes de enchufar el cable de alimentación de CA.

# Conexión de Dispositivo Externo

## Conexión HDMI

La conexión HDMI ofrece la máxima calidad de imagen. HDMI (Interfaz multimedia de alta definición) transporta video digital de alta definición y audio digital multicanal a través de un cable único.

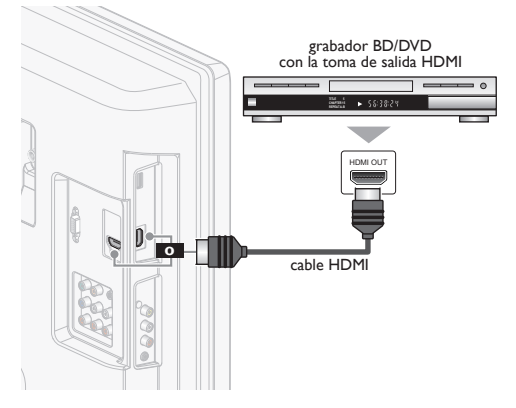

# Conexión HDMI-DVI

Si su dispositivo de vídeo tiene una toma de salida DVI, utilice un cable conversor HDMI-DVI para esta conexión.

(Use sólo la toma de Entrada HDMI 1 y la toma Audio I/D situada debajo de la toma HDMI 1 en la parte trasera del televisor.)

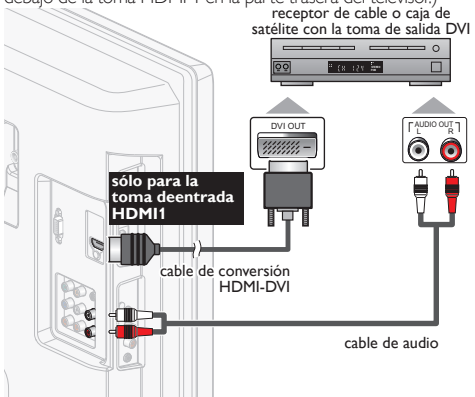

#### Nota

• Utilice un cable HDMI con el logotipo HDMI (cable HDMI homologado). Se recomienda utilizar un cable HDMI de Alta Velocidad para mayor compatibilidad.

#### Para conexión HDMI

### (utilice un conector HDMI 1 o un jack de entrada 2)

- La unidad acepta señales de vídeo de 480i, 480p, 720p, 1080i y 1080p 24/30/60Hz, y señales de audio a 32kHz, 44,1kHz y 48kHz.
- Esta unidad solamente acepta señal de audio de 2 canales (LPCM). • Es necesario seleccionar "PCM" para el audio digital del dispositivo conectado o compruebe la configuración de audio HDMI.
- Puede que no haya señal de audio si selecciona "Bitstream", etc. • Esta unidad solamente acepta señales compatibles con la norma EIA861.

#### Para conexión HDMI-DVI

- La unidad acepta señales de vídeo de 480i, 480p, 720p, 1080i y 1080p.
- La conexión HDMI-DVI también requiere una conexión de cable de audio separada y las señales de audio se convierten de digitales a analógicas para esta conexión.
- DVI no muestra la imagen de resolución 480i que no es compatible con la norma EIA / CEA-861 / 861B.

## Conexión de Vídeo en Componentes

La conexión de Vídeo por Componentes ofrece una mejor calidad de imagen para los dispositivos de vídeo conectados a la unidad. Si conecta a las tomas de Entrada de Vídeo por Componentes de la unidad, conecte los cables de audio a las tomas de Entrada de Audio I/D situadas junto al conector de Vídeo por Componentes.

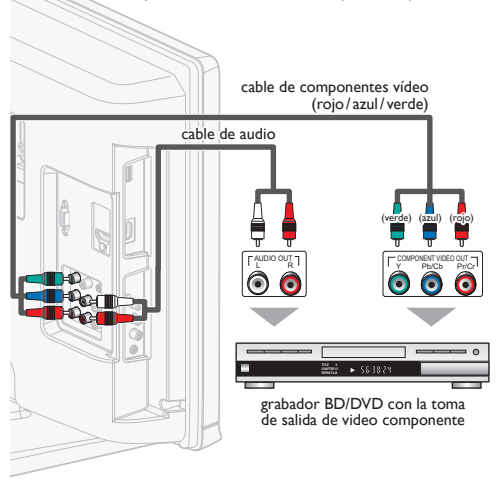

### Nota

• La unidad acepta señales de vídeo de 480i / 480p / 720p y 1080i para esta conexión.

## Conexión de Vídeo Compuesto

La conexión de Vídeo Compuesto ofrece una calidad de imagen normal para los dispositivos de vídeo conectados a la unidad. Si conecta a la toma de Entrada de Vídeo compuesto de la unidad, conecte los cables de audio a las tomas de Entrada de Audio I/D situadas justo debajo de la toma del conector de Vídeo Compuesto. Cuando el Audio es mono, conecte únicamente a la toma de Entrada de Audio I.

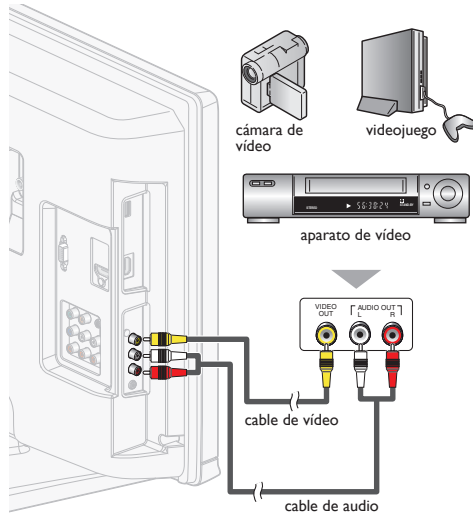

# Conexión de Salida de Audio Digital

(solamente para la emisión digital)

Si conecta esta unidad a un dispositivo de audio digital externo, podrá disfrutar de audio multicanal, como el sonido de emisiones digitales de 5.1 canales.

Utilice un cable coaxial de audio digital para conectar la unidad a un dispositivo de audio digital externo.

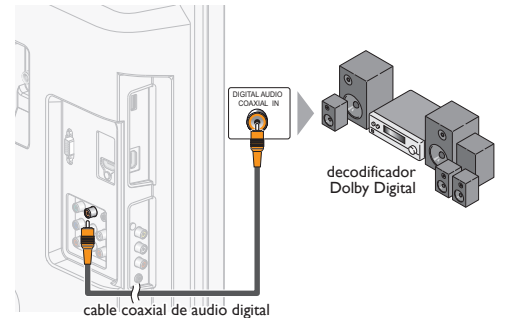

Español Francisco español Francisco español e a Español Francisco e a Español Francisco e a Español Francisco

# Conexión de PC

Esta unidad cuenta con una toma de entrada de PC.

Si conecta esta unidad a un PC, podrá utilizar la unidad como un monitor de PC.

Utilice un cable VGA para realizar esta conexión de Vídeo y necesitará también un cable de miniplug audio estéreo para la señal de Audio Analógico.

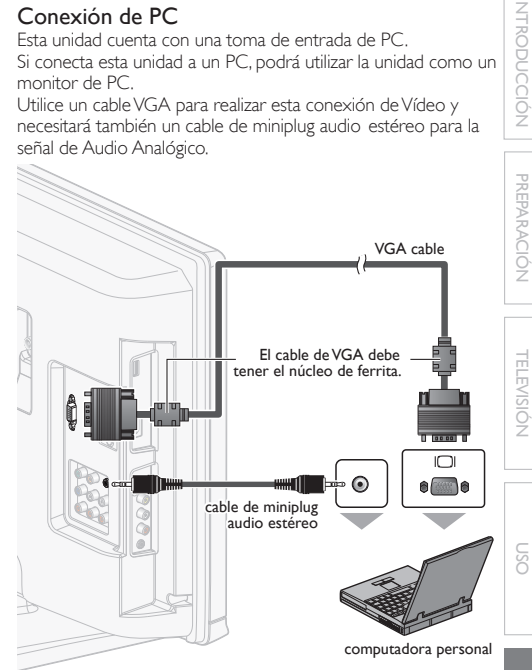

### Pueden aparecer las siguientes señales:

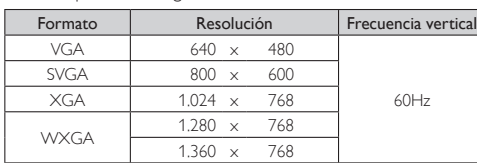

Otros formatos o señales no estándares no aparecerán correctamente.

### Nota

- Por favor, compre el cable de VGA que tenga el núcleo de ferrita. Las siguientes operaciones podrían reducir el ruido en la pantalla
- del televisor.
- Coloque un núcleo de ferrita en el cable de alimentación de CA de su PC.
- Desenchufe el cable de alimentación de CA y utilice la batería incorporada de su PC.

**INTRODUCCION** 

# CONSEJOS ÚTILES

# Preguntas Frecuentes

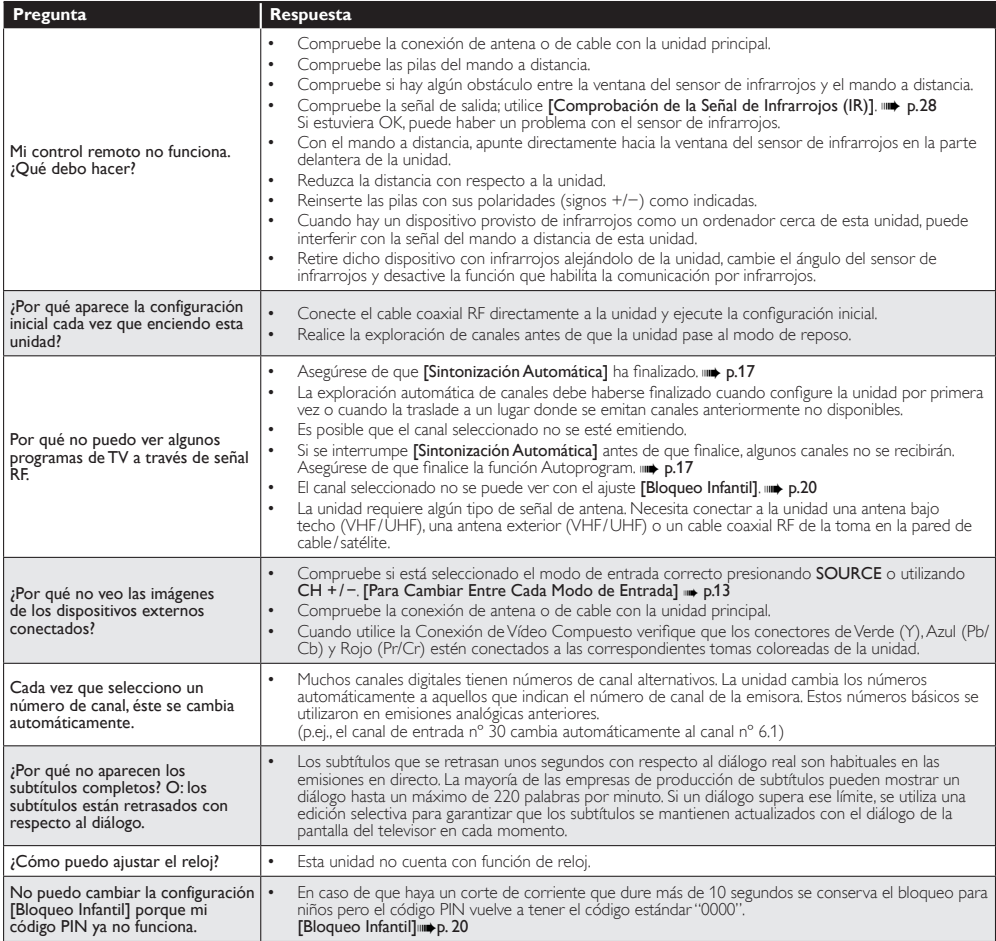

# Guía de Solución de Problemas

Si la unidad no funciona correctamente cuando se siguen las instrucciones de este manual, compruebe la siguiente tabla antes de llamar al servicio técnico.

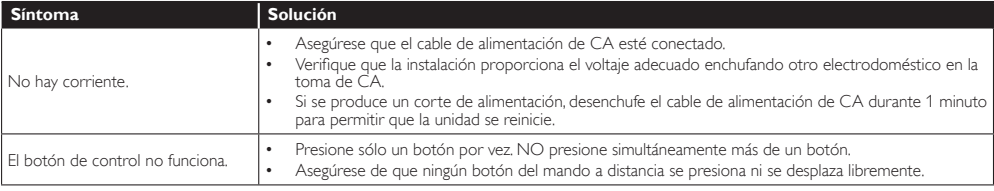

Español

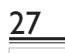

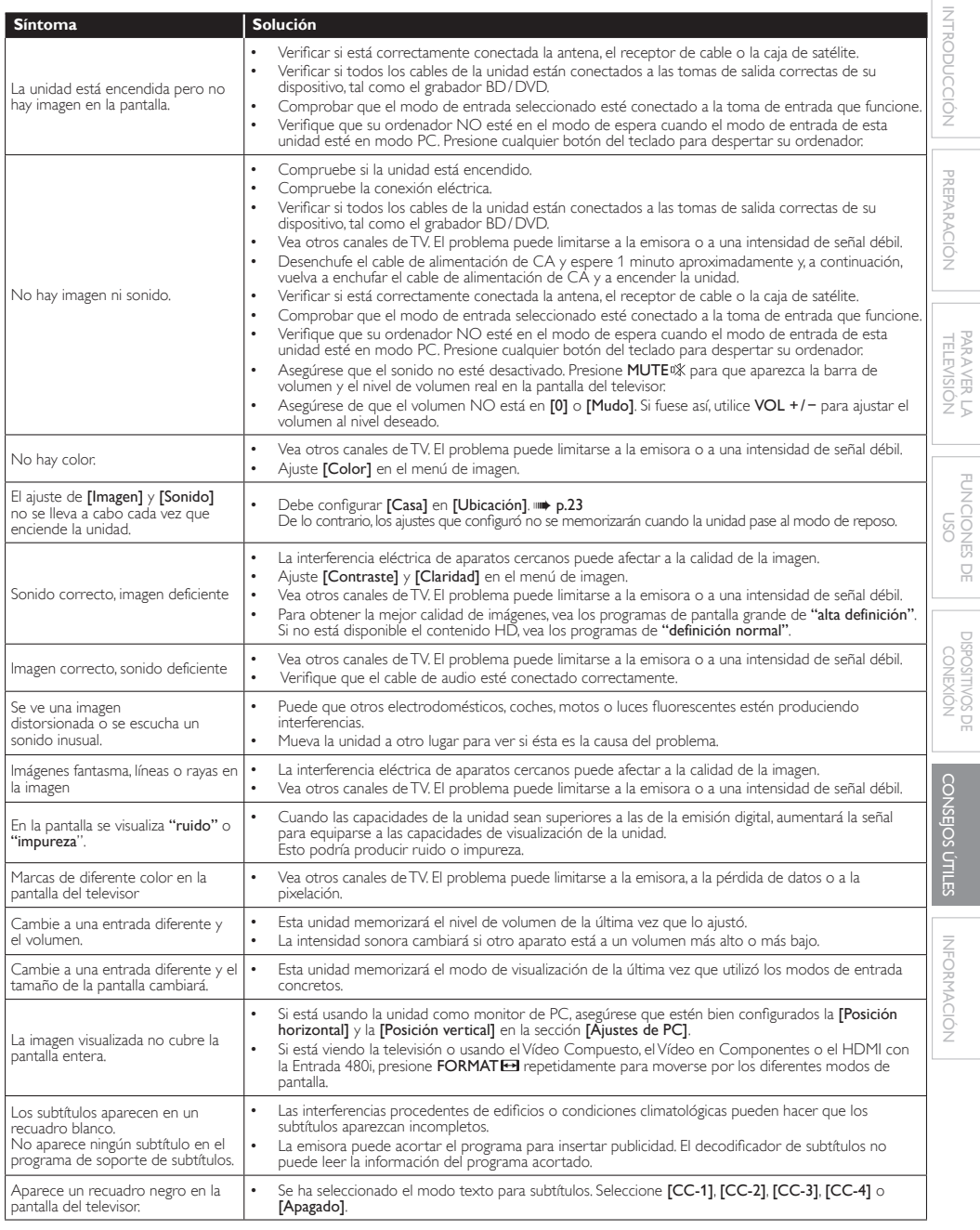

Nota

• La pantalla LCD está fabricado para proporcionar muchos años de vida útil. Ocasionalmente, unos pocos píxeles no activos pueden aparecer como un punto fijo de color azul, verde o rojo. Este hecho no se considera un defecto en la pantalla LCD.

• Algunas funciones no están disponibles en ciertos modos, lo cual no implica ningún mal funcionamiento. Lea las descripciones de este manual para obtener más detalles sobre las operaciones correctas.

# Glosario

### ATSC

Acrónimo de Comité de sistemas avanzados de televisión y el nombre de unas normas de emisión digital.

#### CEC (Control de Electrónica del Consumidor)

Esto permite operar las funciones relacionadas entre los dispositivos con características CEC de nuestra marca y esta unidad. No garantizamos la interoperabilidad al 100% con dispositivos compatibles con CEC de otras marcas.

#### Código Id.

Un número almacenado de 4 dígitos que permite el acceso a las funciones de control parental.

#### Dolby Digital

El sistema desarrollado por Dolby Laboratories para comprimir el sonido digital. Ofrece un sonido estéreo (2 canales) o audio multicanal.

### HDMI (High-Definition Multimedia Interface)

Interfase que soporta todos los formatos no comprimidos digitales de sonido / imagen como por ejemplo descodificadores, reproductores de BD / DVD o televisores digitales, por un solo cable.

#### HDTV (televisión de alta definición)

Reciente formato digital que produce una alta resolución y una elevada calidad de imagen.

#### **NTSC**

Acrónimo de Comité de sistemas nacionales de televisión y el nombre de unas normas de emisión analógica. La principales emisoras de EE. UU. ya no transmiten señales NTSC.

#### Relación del aspecto

La anchura de una pantalla de televisión con respecto a su altura. Los televisores convencionales son de 4:3 (en otras palabras, la pantalla del televisor es casi cuadrada); los modelos de pantalla ancha son de 16:9 (la pantalla del televisor es casi dos veces más ancha que alta).

#### SAP (programa de sonido secundario)

Segundo canal de audio transmitido por separado del canal de audio principal. Este canal de audio se utiliza como alternativo en la emisión bilingüe.

#### SDTV (televisión de definición estándar)

Formato digital estándar similar a la calidad de imagen de NTSC.

#### Pegatina elect.

El Pegatina elect. muestra las configuraciones ajustadas, la información técnica, etc. del televisor presentando los datos en la pantalla. Esta información estaba previamente en un adhesivo impreso pegado en la pantalla.

#### Vídeo en Componentes

Se trata de un formato de señal de vídeo que transmite cada uno de los 3 colores principales de luz (rojo, azul y verde) a través de diferentes líneas de señal. Esto permite a los espectadores experimentar colores de imagen muy similares a los originales. Existen diversos formatos de señal, incluidos el denominado Y / Pb / Pr y el denominado Y / Cb / Cr.

# Mantenimiento

## Limpieza del Mueble

- Limpie el panel frontal y demás superficies exteriores del equipo con un paño suave.
- No utilice nunca disolvente ni alcohol. No suelte líquido insecticida en aerosol cerca del la unidad. Estos productos químicos pueden causar daños y decoloración en las superficies expuestas.

# Limpieza de la Pantalla LCD

Limpie la pantalla LCD del la unidad con un paño suave. Antes de limpiar la pantalla LCD, desconecte el cable de alimentación.

## Reparación

Si su unidad deja de funcionar, no intente corregir el problema usted mismo. En su interior no contiene piezas que puedan ser reparadas por el usuario. Llame a nuestro teléfono gratuito de atención al cliente, que encontrará en la portada de este manual para localizar un centro de servicio autorizado.

# Comprobación de la Señal de Infrarrojos (IR)

Si el mando a distancia no funciona correctamente, puede utilizar una cámara digital (incluso un teléfono móvil con cámara incorporada) para comprobar si está enviando una señal de infrarrojos.

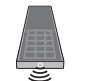

#### Con una cámara digital (incluyendo las cámaras integradas en teléfonos móviles):

Apunte la Cámara Digital hacia el diodo infrarrojo de control remoto al frente del mando a distancia. Presione cualquier botón del mando a distancia y observe el visor de la cámara digital. Si la luz infrarroja pulsátil aparece en la cámara, el mando a distancia está emitiendo una señal IR.

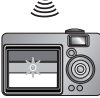

# Especificaciones Generales

Especificación Eléctrica Salida de Sonido  $3W, 8\Omega \times 2$ 

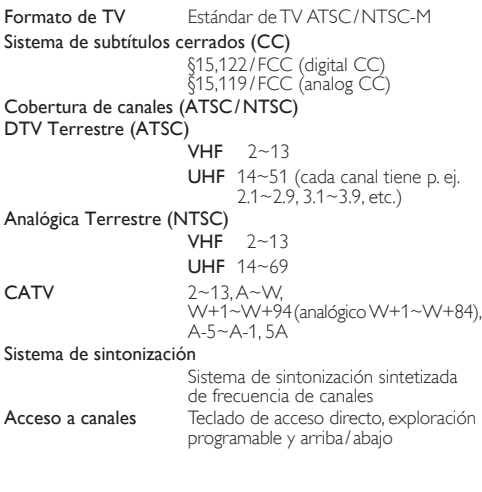

# Otras Especificaciones

# Terminales

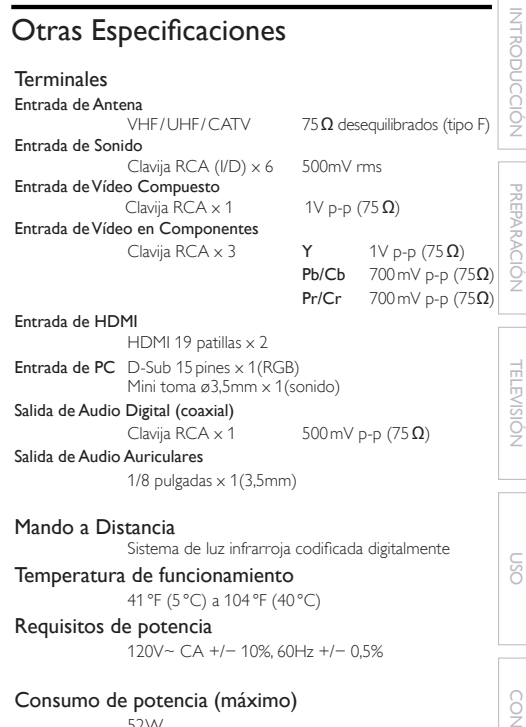

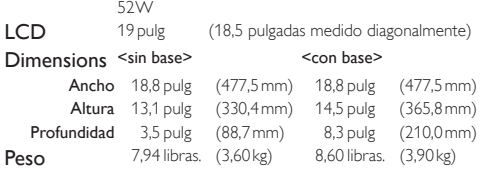

Español Francisco Español Francisco Español Francisco Español Francisco Español Francisco Español Francisco Es

INTRODUCCIÓN PREPARACIÓN TELEVISIÓN PARAVER LA<br>TELEVISIÓN

PARA VER LA FUNCIONES DE

DISPOSITIVOS DE<br>PONEXIÓN DISPOSITIVOS DE CONEXIÓN

CONSEJOS ÚTILES CONSEJOS ÚTILES

- Los diseños y las especificaciones pueden ser objeto de modificaciones sin previo aviso y sin obligaciones legales por nuestra parte.
- Si se produce una discrepancia entre idiomas, el idioma predeterminado será el inglés.

30

Español

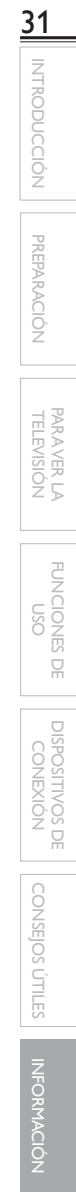

j

ī

# **GARANTÍA LIMITADA NOVENTA (90) DÍAS DE MANO DE OBRA, UN (1) AÑO DE PIEZAS**

#### **COBERTURA DE GARANTÍA:**

La obligación de ésta garantía se limita a los términos establecidos a continuación.

### **QUIÉNES ESTÁN CUBIERTOS:**

La compañía le garantiza el producto al comprador original o a la persona que lo recibe como regalo contra defectos en los materiales y en la mano de obra, a partir de la fecha de la compra original ("período de garantía") en el distribuidor autorizado. El recibo de ventas, donde aparecen el nombre del producto y la fecha de la compra en un distribuidor autorizado, se considerará comprobante de esta fecha.

#### **LO QUE ESTÁ CUBIERTO:**

Esta garantía cubre productos nuevos si se produce algún defecto en el material o la mano de obra y la compañía recibe un reclamo válido dentro del período de garantía. A su propia discreción, ésta (1) reparará el producto sin costo, usando piezas de repuesto nuevas o reacondicionadas; (2) cambiará el producto por uno nuevo o que se ha fabricado con piezas nuevas o usadas utilizables, y que sea al menos funcionalmente equivalente o lo más parecido al producto original del inventario actual; o (3) reembolsará el precio de compra original del producto. La compañía garantiza productos o piezas de repuesto proporcionados bajo esta garantía contra defectos en los materiales y en la mano de obra durante noventa (90) días o por el resto de la garantía del producto original, lo que le proporcione más cobertura. Cuando se cambia un producto o una pieza, el artículo que usted recibe pasa a ser de su propiedad y el que le entrega a la compañía pasa a ser propiedad de ésta última. Cuando se proporcione un reembolso, su producto pasa a ser propiedad de la compañía.

**Nota: Cualquier producto que se venda y que esté identificado como reacondicionado o renovado tiene una garantía limitada de noventa (90) días.**

**El producto de reemplazo sólo se puede enviar si se cumplen todos los requisitos de la garantía. El incumplimiento de tales requisitos puede ocasionar un retardo.**

#### **LO QUE NO SE CUBRE: EXCLUSIONES Y LIMITA-CIONES:**

La garantía limitada aplica sólo a los productos nuevos fabricados por o para la compañía que se pueden identificar por la marca registrada, el nombre comercial o por tener el logotipo correspondiente. Esta garantía limitada no se aplica a ningún producto de hardware ni de software que no sea de la compañía, incluso si viene empacado con el producto o si se vende junto con éste. Los fabricantes, proveedores o editores que no sean de la compañía pueden proporcionar una garantía por separado para sus propios productos empacados con el producto.

La compañía no es responsable por ningún daño o pérdida de programas, datos u otra información almacenados en algún medio contenido en el producto, ni por ningún otro producto o pieza que no esté cubierta por esta garantía. La recuperación o la reinstalación de programas, datos u otra información no está cubierta por esta garantía limitada.

Esta garantía no aplica (a) a daños causados por accidente, abuso, mal uso, negligencia, mala aplicación o por productos no provistos por la compañía; (b) a daño provocado por servicio realizado por cualquier persona ó establecimiento de servicio no autorizado por la compañía; (c) a productos o piezas que se hayan modiretirado o desfigurado el número de serie; y tampoco se aplica la garantía a (e) productos, accesorios o insumos vendidos TAL COMO ESTÁN sin garantía de ningún tipo, lo que incluye productos vendidos TAL COMO ESTÁN por algunos distribuidores.

#### **Esta garantía limitada no cubre:**

Los costos de envío al devolver el producto defectuoso.

ración del producto, el ajuste de controles del cliente en el producto y la instalación o reparación de sistemas de antena o fuente de señal externos al producto.

 La reparación del producto o el reemplazo de piezas debido a instalación o mantenimiento inadecuada, a conexiones hechas a un suministro de voltaje inadecuado, sobrevoltaje de la línea de alimentación, daño causado por relámpagos, imágenes retenidas o marcas en la pantalla producto de la visualización de contenido debido al desgaste normal, reparaciones no autorizadas u otras causas que no se encuentren bajo el control de la compañía.

 Daños o reclamos por productos que no están disponibles para su uso, por datos perdidos o por pérdida de software.

 Daños debido a mala manipulación en el transporte o accidentes de envío al devolver el producto.<br>• Un producto que requiera modificación o adaptación para per-

mitir su funcionamiento en algún país que no sea el país para el que se diseñó, fabricó, aprobó y/o autorizó o la reparación de<br>productos dañados por estas modificaciones.

 Un producto que se use para propósitos comerciales o institucionales (lo que incluye, entre otros, los de alquiler).

• La pérdida del producto en el envío y cuando no se pueda pro-<br>porcionar una firma que verifique el recibo.

No operar según el Manual del propietario.

#### **PARA OBTENER AYUDA...**

Comuníquese con el Centro de Atención al Cliente al: 1-866- 321-3927

LA REPARACIÓN O EL REEMPLAZO, SEGÚN LO DISPONE ESTA GARANTÍA, ES LA SOLUCIÓN EXCLUSIVA PARA EL CLIENTE. LA COMPAÑÍA NO SERÁ RESPONSABLE DE LOS DAÑOS INCIDENTALES O INDIRECTOS QUE INFRINJAN ALGUNA GARANTÍA EXPRESA O IMPLÍCITA SOBRE ESTE PRODUCTO. CON EXCEPCIÓN DE LO QUE PROHÍBA LA LEY VIGENTE, TODA GARANTÍA IMPLÍCITA DE COMERCIA-BILIDAD Y ADECUACIÓN PARA UN PROPÓSITO PARTICU-LAR EN ESTE PRODUCTO ESTÁ LIMITADA EN DURACIÓN A LO QUE ESPECIFIQUE ESTA GARANTÍA.

Algunos estados no permiten las exclusiones ni la limitación de los daños incidentales o indirectos, ni permiten limitaciones sobre la duración de la garantía implícita, de modo que las limitaciones o exclusiones anteriores pueden no aplicarse a usted.

Esta garantía le otorga derechos legales específicos. Usted puede tener otros derechos que varían entre los diferentes estados y provincias.

Free Manuals Download Website [http://myh66.com](http://myh66.com/) [http://usermanuals.us](http://usermanuals.us/) [http://www.somanuals.com](http://www.somanuals.com/) [http://www.4manuals.cc](http://www.4manuals.cc/) [http://www.manual-lib.com](http://www.manual-lib.com/) [http://www.404manual.com](http://www.404manual.com/) [http://www.luxmanual.com](http://www.luxmanual.com/) [http://aubethermostatmanual.com](http://aubethermostatmanual.com/) Golf course search by state [http://golfingnear.com](http://www.golfingnear.com/)

Email search by domain

[http://emailbydomain.com](http://emailbydomain.com/) Auto manuals search

[http://auto.somanuals.com](http://auto.somanuals.com/) TV manuals search

[http://tv.somanuals.com](http://tv.somanuals.com/)